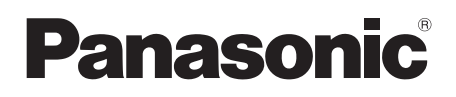

## Istruzioni d'uso Videocamera digitale ad alta definizione

## Model No. **HDC-SD20 HDC-TM20 HDC-HS20**

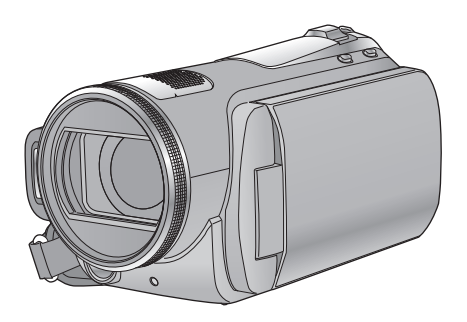

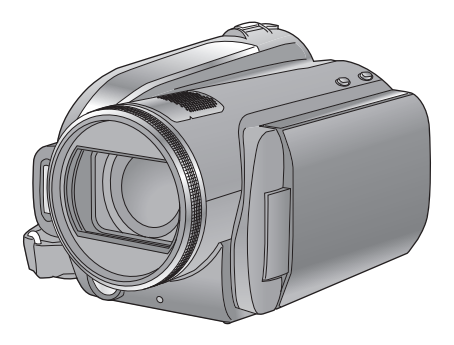

Leggere completamente queste istruzioni prima dell'uso.

**Consultare anche le Istruzioni d'uso (in formato PDF) registrate sul CD-ROM contenente le istruzioni d'uso (in dotazione).** 6 Qui è possibile ottenere informazioni sulle metodologie operative avanzate e controllare la sezione Ricerca guasti.

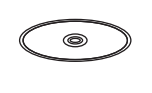

**AVCHD** 

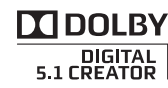

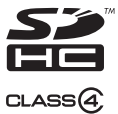

VIECA Link

Web Site: http://www.panasonic-europe.com

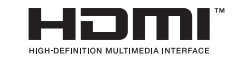

**LEICA DICOMAR** 

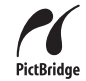

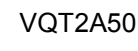

## **Informazioni riguardanti la vostra sicurezza**

### **AVVISO:**

**PER RIDURRE IL RISCHIO DI INCENDI, SCOSSE ELETTRICHE O DANNI AL PRODOTTO,**

- ≥ **NON ESPONETE QUESTO APPARECCHIO A PIOGGIA, UMIDITÀ, INFILTRAZIONI D'ACQUA O SCHIZZI E NON COLLOCATE SULL'APPARECCHIO OGGETTI RIEMPITI CON LIQUIDI, AD ESEMPIO I VASI.**
- ≥ **UTILIZZATE SOLO GLI ACCESSORI RACCOMANDATI.**
- ≥ **NON RIMUOVERE IL COPERCHIO (O IL RETRO); ALL'INTERNO NON CI SONO PARTI RIPARABILI DALL'UTENTE. RIVOLGETEVI SEMPRE A UN CENTRO ASSISTENZA AUTORIZZATO PER FAR ESEGUIRE LE RIPARAZIONI.**

### **ATTENZIONE!**

- ≥ **NON INSTALLATE O COLLOCATE QUESTA UNITÀ IN UNA LIBRERIA, IN UNA NICCHIA O IN UN ALTRO SPAZIO RISTRETTO. ASSICURATEVI CHE L'UNITÀ SIA BEN VENTILATA. PER EVITARE IL RISCHIO DI FOLGORAZIONE O IL PERICOLO DI INCENDI CAUSATI DAL SURRISCALDAMENTO, NON OSTRUITE CON TENDE O ALTRI MATERIALI LE GRIGLIE DI VENTILAZIONE.**
- ≥ **NON OSTRUITE LE APERTURE DI VENTILAZIONE DELL'UNITÀ CON GIORNALI, TOVAGLIE, TENDE E OGGETTI ANALOGHI.**
- ≥ **NON COLLOCATE SULL'UNITÀ FONTI DI FIAMME NUDE, COME CANDELE ACCESE.**
- ≥ **SMALTITE LE BATTERIE IN MODO ECOLOGICAMENTE COMPATIBILE.**

La presa di corrente dovrà essere facilmente accessibile e localizzata vicino all'apparecchio. La spina del cavo di alimentazione dovrà essere sempre prontamente accessibile. Per scollegare completamente questo apparecchio dalla rete di alimentazione CA, scollegare la spina del cavo di alimentazione dalla presa CA.

### ∫ **Informazioni sulla batteria.**

### **Avviso**

Rischio di incendio, esplosione e ustioni. Non smontare. Non riscaldare le batterie al di sopra delle seguenti temperature o incenerire. **Batteria a pastiglia 60 °C**<br>Gruppo batterie 60 °C **Gruppo batterie** 

### **ATTENZIONE**

Se la batteria viene sostituita in modo scorretto esiste il rischio di un'esplosione. Sostituire la batteria solo con modelli uguali o equivalenti consigliati dal produttore. Smaltire le batterie usate seguendo le istruzioni della casa produttrice.

### **Avviso**

Tenere la batteria a pastiglia fuori dalla portata dei bambini. Non mettere mai in bocca la batteria a pastiglia. In caso di ingestione, consultare un medico.

### **Batteria a bottone: CR2025**

### ∫ **EMC Conformità alle norme elettromagnetiche**

Il simbolo (CE) si trova sulla piastrina d'identificazione.

### **Utilizzare solo gli accessori raccomandati.**

- ≥ Non utilizzate cavi AV, cavo Component e cavi USB diversi da quello in dotazione.
- Quando utilizzate cavi venduti separatamente, ricordatevi che la lunghezza deve essere inferiore a 3 metri.
- ≥ Tenete la scheda di memoria fuori dalla portata dei bambini per evitare che possano ingerirla.

**La marcatura d'identificazione del prodotto si trova sul fondo delle unità.**

### ∫ **Informazioni per gli utenti sulla raccolta e l'eliminazione di vecchie apparecchiature e batterie usate**

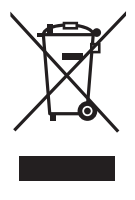

Questi simboli sui prodotti, sull'imballaggio, e/o sulle documentazioni o manuali accompagnanti i prodotti indicano che i prodotti elettrici, elettronici e le batterie usate non devono essere buttati nei rifiuti domestici generici. Per un trattamento adeguato,

recupero e riciclaggio di vecchi prodotti e batterie usate, vi preghiamo di portarli negli appositi punti di raccolta, secondo la legislazione vigente nel vostro Paese e le Direttive 2002/96/EC e 2006/66/EC. Smaltendo correttamente questi prodotti e le batterie, contribuirete a salvare importanti risorse e ad evitare i potenziali effetti negativi sulla salute umana e sull'ambiente che altrimenti potrebbero verificarsi in seguito ad un trattamento inappropriato dei rifiuti. Per ulteriori informazioni sulla raccolta e sul riciclaggio di vecchi prodotti e batterie, vi preghiamo di contattare il vostro comune, i vostri operatori per lo smaltimento dei rifiuti o il punto vendita dove avete acquistato gli articoli. Sono previste e potrebbero essere applicate sanzioni qualora questi rifiuti non siano stati smaltiti in modo corretto ed in accordo con la legislazione nazionale.

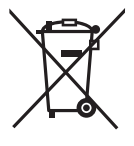

**Per utenti commerciali nell'Unione Europea** Se desiderate eliminare apparecchiature elettriche ed elettroniche, vi preghiamo di contattare il vostro commerciante

od il fornitore per maggiori informazioni.

### **[Informazioni sullo smaltimento rifiuti in altri Paesi fuori dall'Unione Europea]**

Questi simboli sono validi solo all'interno dell'Unione Europea. Se desiderate smaltire questi articoli, vi preghiamo di contattare le autorità locali od il rivenditore ed informarvi sulle modalità per un corretto smaltimento.

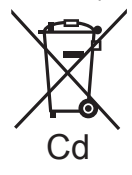

### **Nota per il simbolo delle batterie (esempio con simbolo chimico riportato sotto il simbolo principale):**

Questo simbolo può essere usato in combinazione con un simbolo chimico**;** in questo caso è

conforme ai requisiti indicati dalla Direttiva per il prodotto chimico in questione.

### ∫ **Precauzioni per l'uso**

**Tenere la Videocamera digitale ad alta definizione quanto più lontano possibile da apparecchi elettromagnetici (come forni a microonde, TV, videogiochi, ecc.).**

- Se si utilizza la Videocamera digitale ad alta definizione sopra o vicino a un apparecchio TV, le immagini o i suoni della Videocamera digitale ad alta definizione potrebbero essere disturbati dalle onde elettromagnetiche.
- Non utilizzare Videocamera digitale ad alta definizione vicino a telefoni cellulari perché ciò potrebbe essere causa di disturbi alle immagini e ai suoni.
- ≥ I forti campi magnetici creati da altoparlanti o grandi motori possono danneggiare seriamente la registrazione e distorcere le immagini.
- Le onde elettromagnetiche generate da un microprocessore possono avere effetti negativi sulla Videocamera digitale ad alta definizione, causando disturbi a immagini e suoni.
- ≥ Se la Videocamera digitale ad alta definizione è disturbata da apparecchi elettromagnetici e smette di funzionare correttamente, spegnere la Videocamera digitale ad alta definizione e rimuovere la batteria o scollegare l'alimentatore CA. Ricollegare quindi la batteria o ricollegare l'alimentatore CA e accendere la Videocamera digitale ad alta definizione.

### **Non utilizzare la Videocamera digitale ad alta definizione vicino a trasmettitori radio o linee ad alta tensione.**

≥ Se si registrano delle immagini vicino a trasmettitori radio o linee ad alta-tensione, immagini e suoni potrebbero risultare disturbati.

### **Connessione dell'unità a un PC o ad una stampante**

≥ Non utilizzare cavi USB diversi da quello fornito in dotazione.

### ∫ **Declinazione di responsabilità riguardo il contenuto di registrazione**

Il produttore non sarà in alcun caso responsabile della perdita di registrazioni dovuta a un funzionamento difettoso o a un guasto della presente unità, degli accessori e dei supporti di registrazione.

### ∫ **Rispetto delle leggi sul copyright**

**La registrazione di nastri preregistrati, dischi o altro materiale pubblicato o trasmesso a scopi diversi dall'uso privato può contravvenire alle leggi sul copyright. La registrazione di tale materiale può essere vietata anche per uso esclusivamente privato.**

Queste istruzioni operative riguardano i modelli  $(HDC-SD20)$ ,  $(HDC-TM20)$  e  $HDC-HS20$ . Le immagini possono differire leggermente rispetto all'originale.

- ≥ Le illustrazioni usate in queste istruzioni per l'uso descrivono il modello FHDC-SD20, tuttavia, parte delle spiegazioni si riferisce a modelli diversi.
- ≥ A seconda del modello, alcune funzioni non sono disponibili.
- ≥ La caratteristiche possono variare. Si prega quindi di leggere attentamente.

### ∫ **Schede utilizzabili con questa unità**

### **Scheda di memoria SD e scheda di memoria SDHC**

- ≥ Le schede di memoria con capacità pari o superiore a 4 GB che non riportano il logo SDHC non sono conformi alle specifiche tecniche delle schede di memoria SD.
- ≥ Per ulteriori informazioni sulle schede SD vedere a pagina 20.

### ∫ **Nelle presenti istruzioni d'uso**

- ≥ La scheda di memoria SD e la scheda di memoria SDHC verranno denominate semplicemente come "scheda SD".
- ≥ Le funzioni che possono essere utilizzate per la registrazione/riproduzione di immagini in movimento sono indicate con  $\sqrt{\text{VIDEO}}$  nelle presenti istruzioni d'uso.
- ≥ Le funzioni che possono essere utilizzate per la registrazione/riproduzione di immagini fisse sono indicate con  $\sqrt{\text{PHOTO}}$  nelle presenti istruzioni d'uso.
- ≥ Le pagine per i riferimenti vengono indicate con una freccia; ad esempio:  $\rightarrow$  00

### ∫ **Licenze**

- ≥ Il logo SDHC è un marchio depositato.
- ≥ "AVCHD" e il logo "AVCHD" sono marchi di Panasonic Corporation e Sony Corporation.
- Prodotto su licenza dei Dolby Laboratories. Dolby e il simbolo della doppia D sono marchi dei Dolby Laboratories.
- HDMI, il logo HDMI e High-Definition Multimedia Interface sono marchi registrati o marchi di HDMI Licensing LLC.
- ≥ HDAVI Control™ è un marchio di fabbrica della Panasonic Corporation.
- ≥ "x.v.Colour" è un marchio di fabbrica.
- ≥ LEICA è un marchio registrato della Leica Microsystems IR GmbH e DICOMAR è un marchio registrato della Leica Camera AG.
- ≥ Microsoft®, Windows®, Windows Vista® e DirectX® sono marchi registrati o marchi di Microsoft Corporation negli Stati Uniti e/o in altri paesi.
- Le schermate dei prodotti Microsoft sono state riprodotte dietro autorizzazione di Microsoft **Corporation**
- ≥ IBM e PC/AT sono marchi registrati di International Business Machines Corporation degli Stati Uniti.
- ≥ Intel®, Core™, Pentium® e Celeron® sono marchi registrati o marchi di Intel Corporation negli Stati Uniti e in altri paesi.
- ≥ AMD Athlon™ è un marchio di fabbrica della Advanced Micro Devices, Inc.
- Apple, Mac OS e iMovie sono marchi registrati o marchi depositati di Apple Inc. negli Stati Uniti e/o in altri paesi.
- ≥ PowerPC è un marchio depositato di International Business Machines Corporation.
- ≥ Gli altri nomi di sistemi o prodotti menzionati nelle presenti istruzioni sono generalmente marchi registrati o marchi depositati dei produttori che hanno sviluppato detti sistemi o prodotti.

Questo prodotto è concesso in licenza ai sensi della licenza per portafoglio di brevetti AVC, per uso personale e non commerciale da parte di un consumatore ai fini della (i) codifica di video in conformità allo standard AVC ("Video AVC") e/o della (ii) decodifica di video AVC codificati da un consumatore impegnato in un'attività personale e non commerciale e/o ottenuti da un fornitore di video autorizzato a fornire video AVC. Non viene fornita nessuna licenza esplicita o implicita per qualsiasi altro uso. Per ulteriori informazioni è possibile contattare MPEG LA, LLC. Vedere http://www.mpegla.com.

## **Indice**

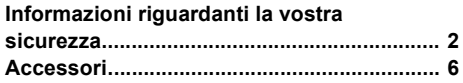

## **Preparazione**

### Prima dell'uso

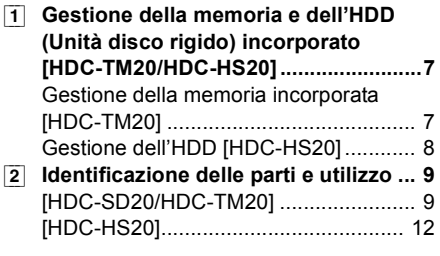

### Impostazione

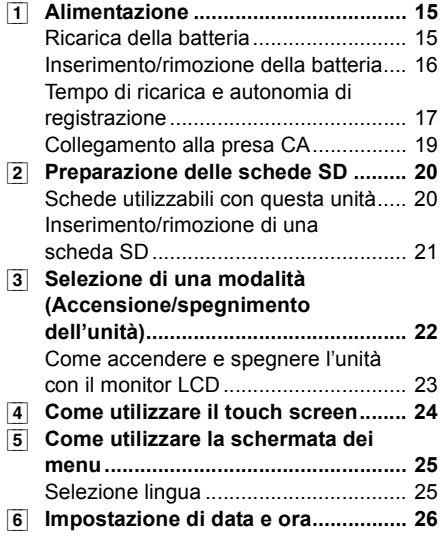

## **Registrazione**

### Registrazione

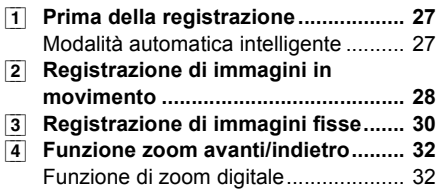

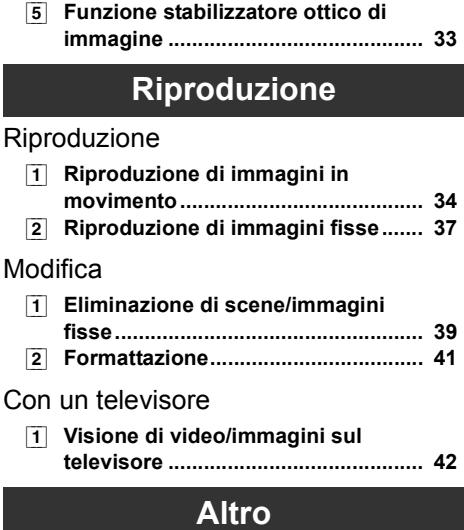

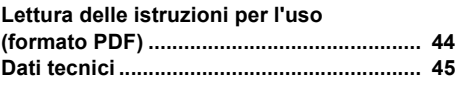

## **Accessori**

Prima di utilizzare la presente unità verificare che siano presenti i seguenti accessori.

**Gruppo batterie** VW-VBG070

**Alimentatore CA** VSK0698

**Cavo CA** K2CQ2CA00006

**Cavo CC** K2GJYDC00004

**Comando a distanza (Batteria incorporata)** N2QAEC000024

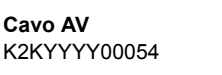

**Cavo component** K1HY10YY0005

**Cavo USB** K1HY04YY0032

**Pennino** VFC4394

**CD-ROM Software** 

**CD-ROM** Istruzioni d'uso VFF0476

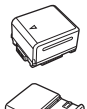

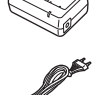

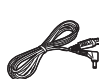

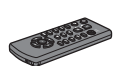

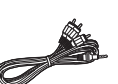

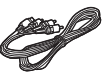

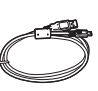

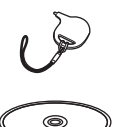

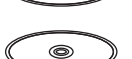

### **Accessori opzionali**

In alcuni Paesi, alcuni accessori opzionali possono non essere disponibili.

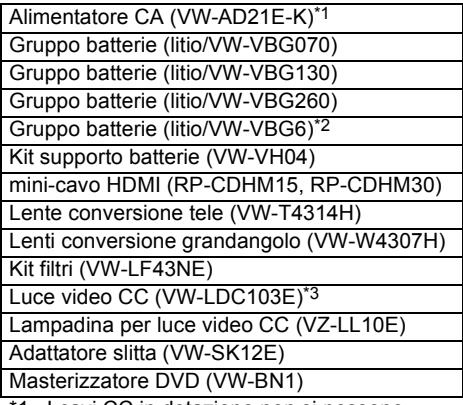

- \*1 I cavi CC in dotazione non si possono utilizzare su questa unità.
- \*2 Il kit supporto batterie VW-VH04 (opzionale) è necessario.
- \*3 È necessario l'adattatore slitta VW-SK12E (opzionale).

### Prima dell'uso **1 Gestione della memoria e dell'HDD (Unità disco rigido) incorporato [HDC-TM20/HDC-HS20]**

### **FIDC-TM20:**

Questa unità è dotata di una memoria incorporata da 16 GB. Quando si utilizza questo componente, osservate le seguenti raccomandazioni.

### **FIDC-HS20 <b>E**

Questa unità è dotata di un disco rigido da 80 GB. Sebbene il disco rigido sia in grado di memorizzare una grande quantità di dati, è necessario fare attenzione ad alcuni aspetti. Quando si usa questo componente, fare attenzione ai seguenti punti.

### **Indennità in relazione al contenuto registrato**

Panasonic non accetta alcuna responsabilità per danni direttamente o indirettamente dovuti a qualsiasi tipo di problema che porti alla perdita di registrazioni o contenuti editati, e non garantisce alcun contenuto se la registrazione o l'editing non funziona correttamente. Analogamente, quanto sopra vale anche se l'unità (compreso qualsiasi altro componente non relativo alla memoria/disco rigido incorporato) viene riparata in qualsiasi modo.

### **Gestione della memoria incorporata [HDC-TM20]**

### ∫ **Effettuare periodicamente il backup dei dati.**

La memoria incorporata è un dispositivo di archiviazione temporanea. Per evitare la cancellazione di dati dovuta a elettricità statica, onde elettromagnetiche, rotture e guasti, eseguire un backup dei dati su un PC o su un disco DVD.

### ∫ **Spia di accesso [ACCESS]** A

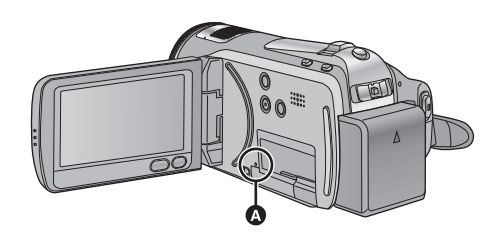

- ≥ La spia si illumina mentre viene effettuato l'accesso (inizializzazione, registrazione, riproduzione, cancellazione, ecc.) alla scheda SD o alla memoria incorporata.
- ≥ Non eseguire le seguenti operazioni quando la spia è accesa. Si potrebbe danneggiare la memoria incorporata o causare un malfunzionamento dell'unità.
	- Spegnere l'unità
	- Inserire e rimuovere il cavo USB
	- Esporre l'unità a vibrazioni o urti
- ≥ Vedere le Istruzioni per l'uso (in formato PDF) per informazioni su come smaltire l'unità o su cosa fare quando la si cede.

### ∫ **Non esporre l'HDD a vibrazioni e urti.**

In determinate condizioni ambientali e di utilizzo, è possibile che alcune parti dell'HDD vengano danneggiate, o che non si riesca a leggere, registrare e riprodurre i dati. Non esporre l'unità a vibrazioni o urti, e non spegnerla durante la registrazione o la riproduzione. **Se l'unità viene utilizzata in un luogo estremamente rumoroso, come un club o un luogo di ritrovo, è possibile che la registrazione si interrompa a causa delle vibrazioni sonore. In questi casi si consiglia di registrare i dati su una scheda SD.**

### ∫ **Eseguire periodicamente il backup dei dati.**

L'HDD è un dispositivo di memorizzazione temporanea. Per evitare la cancellazione di dati dovuta a elettricità statica, onde elettromagnetiche, rotture e guasti, eseguire il backup dei dati su un PC o un disco DVD.

∫ **Qualora l'HDD presentasse qualche anomalia, effettuare immediatamente il backup dei dati.**

Un guasto all'HDD può causare un rumore continuo o irregolare durante la registrazione o la riproduzione. Se si continua a utilizzare l'HDD questo si deteriorerà ulteriormente, fino a smettere di funzionare. Se si osservano tali fenomeni, copiare immediatamente i dati dall'HDD a un PC, un disco DVD o un supporto analogo e contattare il rivenditore. Se l'HDD non funziona correttamente, i dati non possono essere recuperati.

### ∫ **Se la temperatura ambiente è troppo alta o troppo bassa, è possibile che l'HDD smetta di funzionare.**

L'unità viene disabilitata per proteggere l'HDD.

### ∫ **Non utilizzare l'unità in condizioni di bassa pressione atmosferica.**

L'HDD può guastarsi se viene utilizzato ad altitudini superiori ai 3000 m sul livello del mare.

### ∫ **Trasporto**

Quando si trasporta l'unità, spegnerla e fare attenzione a non scuoterla, farla cadere o urtarla.

### ∫ **Rilevamento caduta**

Quando la videocamera rileva una caduta in corso (condizione di assenza di peso) sullo schermo viene visualizzata l'indicazione  $\lceil \bigcirc$ 1. Se la condizione di caduta viene rilevata ripetutamente, è possibile che l'operazione di registrazione o di riproduzione venga interrotta per proteggere l'HDD.

### ∫ **Spia di accesso al disco rigido [ACCESS HDD]** A

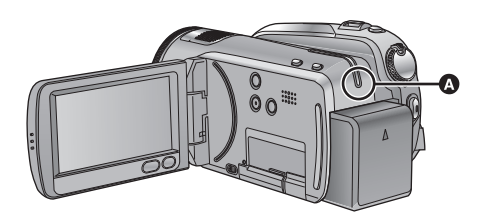

- ≥ La spia si illumina mentre è in corso l'accesso all'HDD (inizializzazione, registrazione, riproduzione, eliminazione ecc.).
- ≥ Non eseguire le seguenti operazioni quando la spia è accesa. In caso contrario si rischia di danneggiare l'HDD o di causare il malfunzionamento dell'unità.
	- Spegnere l'unità
	- Inserire e rimuovere il cavo di collegamento USB
	- Esporre l'unità a vibrazioni o urti
- ≥ Vedere le Istruzioni per l'uso (in formato PDF) per informazioni su come smaltire l'unità o su cosa fare quando la si cede.

Prima dell'uso **2 Identificazione delle parti e utilizzo**

### **[HDC-SD20/HDC-TM20]**

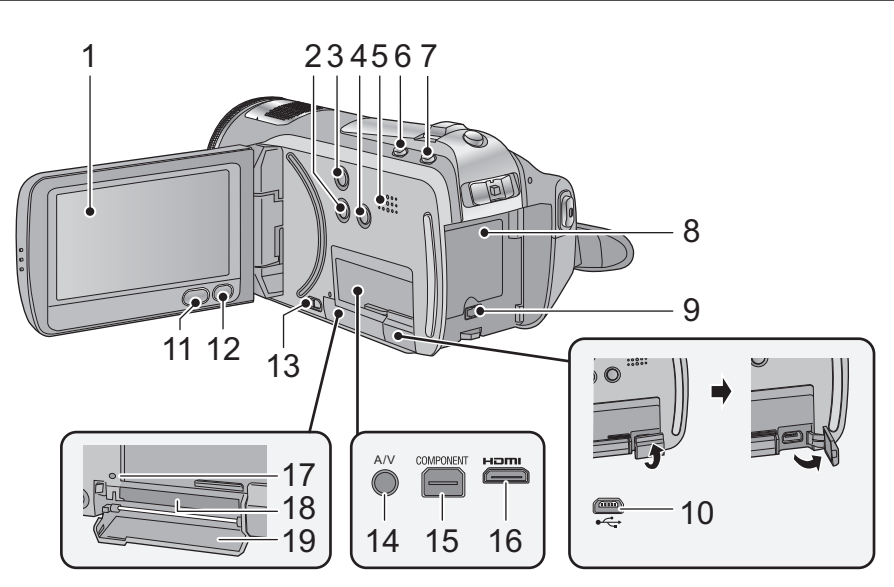

**1 Monitor LCD (Touch screen)** 

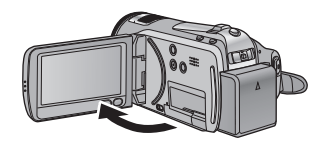

● Il monitor può essere aperto fino a 90°.

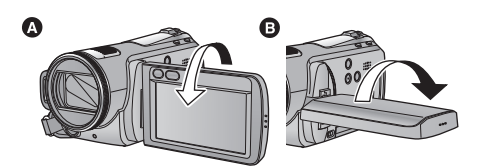

● Può essere ruotato fino a 180° <br>
■ in direzione dell'obiettivo o fino a 90 $^{\circ}$  **O** nella direzione opposta.

A causa di limiti tecnologici relativi alla produzione degli schermi LCD, è possibile che vi siano dei punti particolarmente luminosi o scuri sul monitor LCD. Questo dato non rappresenta certo un malfunzionamento e non ha alcun effetto sulle immagini registrate.

- **2 Tasto manuale [MANUAL]**
- **3 Tasto stabilizzatore di immagine ottico**   $[$  ( $\langle \psi \rangle$ ), O.I.S.]
- **4 Tasto luce [LIGHT]**
- **5 Altoparlante**
- **6 Pulsante automatica intelligente [iA]**
- **7 PRE-REC pulsante [PRE-REC]**
- **8 Vano batteria**
- **9 Terminale di ingresso CC [DC IN]**
- ≥ Utilizzare sempre l'alimentatore CA in dotazione o un alimentatore CA Panasonic originale (VW-AD21E-K; opzionale).
- **10 Terminale USB [** $\leftarrow$ ]
- **11 Tasto menu [MENU]**
- **12 Pulsante di eliminazione [** $\overline{m}$ ]
- **13 Leva di apertura del coperchio della scheda SD [OPEN]**
- **14 Terminale di uscita audio/video [A/V]**
- ≥ Utilizzare il cavo AV (esclusivamente il cavo in dotazione).
- **15 Terminale component [COMPONENT]**
- **16 Mini connettore HDMI [HDMI]**
- **17 Spia di accesso [ACCESS]**
- **18 Slot per scheda**
- **19 Coperchio scheda SD**

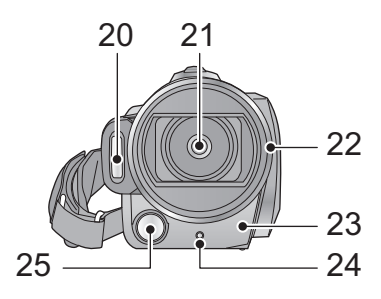

- **20 Flash incorporato**
- **21 Obiettivo (LEICA DICOMAR)**

### **Copriobiettivo** A

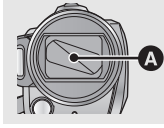

≥In modalità di registrazione il copriobiettivo si apre.

### **22 Coprilente**

Per rimuovere il coprilente, ruotarlo in senso antiorario A. Per installarlo, posizionarlo nell'alloggiamento **B**, e ruotarlo in senso orario  $\boldsymbol{\Theta}$ 

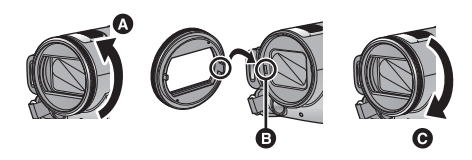

- ≥ Applicare il filtro di protezione MC o il filtro ND del kit filtri (VW-LF43NE; opzionale) sulla parte anteriore del copriobiettivo.
- Quando si installa la lente di conversione tele (VW-T4314H; opzionale) o la lente di conversione grandangolo (VW-W4307H; opzionale), rimuovere prima il copriobiettivo.

### **Prestare attenzione alle seguenti note.**

Quando sono installati 2 accessori per la lente, come il filtro ND e la lente per teleobiettivo, e la levetta zoom è spinta verso W, i 4 angoli dell'immagine verranno oscurati (Offuscamento).

(Quando installato due accessori per la lente, rimuovete prima il paraluce e poi installateli).

### **Installazione del copriobiettivo (incluso nel kit filtri (VW-LF43NE; opzionale))**

● Quando si usa il kit filtri (VW-LF43NE; opzionale), se non si usa l'unità proteggere la superficie della lente con il coperchietto fornito con il kit filtri.

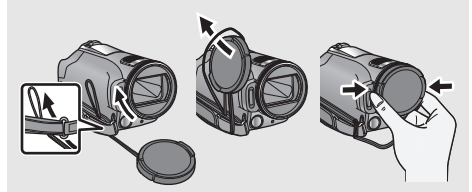

- Per installare o rimuovere il copriobiettivo, afferrare entrambi i lati del copriobiettivo fra indice e pollice.
- **23 Sensore telecomando**
- **24 Luce di registrazione**
- **25 Luce video**

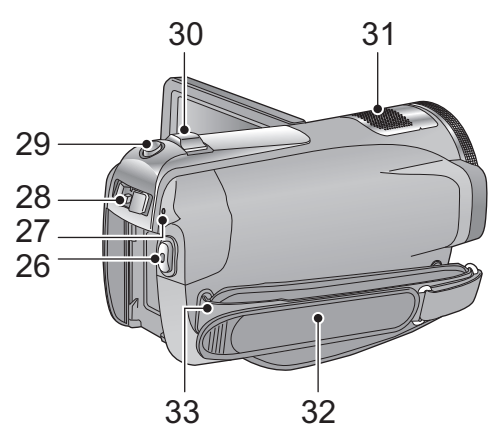

- **26 Tasto di avvio/arresto della registrazione**
- **27 Indicatore di stato**
- **28 Interruttore della modalità di funzionamento**
- **29 Pulsante scatto fotografico [** $\bullet$ ]
- **30 Leva dello zoom [W/T] (In modalità di registrazione) Selettore di visualizzazione delle anteprime/Leva del volume [-**  $\blacktriangleright$  **/VOL+] (In modalità di riproduzione)**
- **31 Microfoni interni (supporto per 5.1 canali)**
- **32 Cinghia per impugnatura**

Regolare la lunghezza della cinghia per impugnatura in modo che calzi bene nella mano.

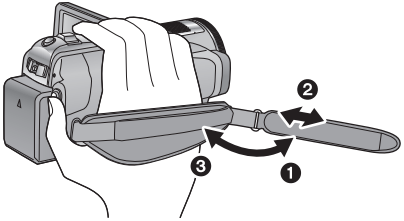

- **1** Rovesciare la cinghia.
- <sup>2</sup> Regolare la lunghezza.
- **3** Fissare la cinghia.
- **33 Elemento di fissaggio tracolla**

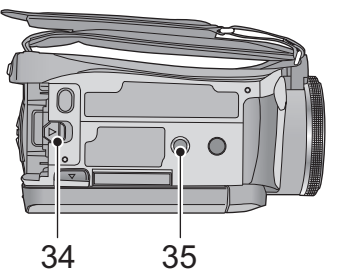

### **34 Leva di rilascio batteria [BATT] 35 Innesto treppiede**

È un foro che consente di installare l'unità sul treppiede opzionale. (Per ulteriori informazioni sull'installazione del treppiede, vedere le relative istruzioni per l'uso.)

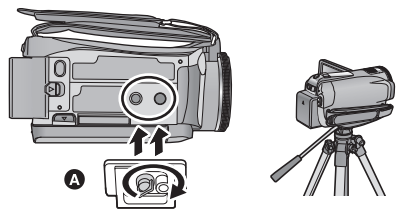

A Base della camera

Accertarsi che la cinghia per impugnatura rimanga lontana dalla luce video **B** quando il treppiede viene usato come mostrato di seguito.

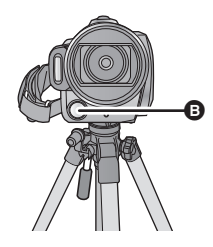

### **[HDC-HS20]**

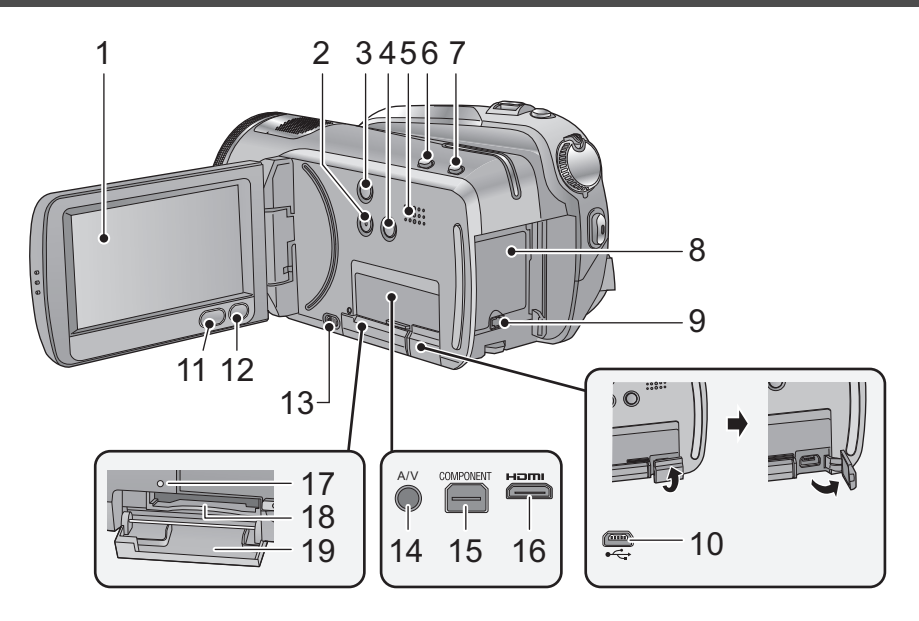

**1 Monitor LCD (Touch screen)**

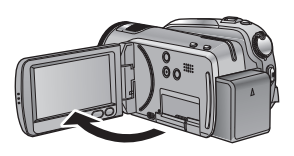

• Il monitor può essere aperto fino a 90°.

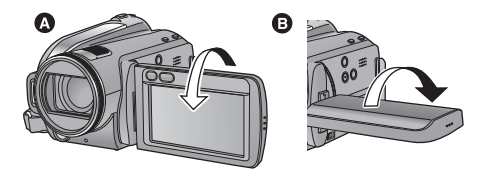

● Può essere ruotato fino a 180° @ in direzione dell'obiettivo o fino a 90 $^{\circ}$  **O** nella direzione opposta.

A causa di limiti tecnologici relativi alla produzione degli schermi LCD, è possibile che vi siano dei punti particolarmente luminosi o scuri sul monitor LCD. Questo dato non rappresenta certo un malfunzionamento e non ha alcun effetto sulle immagini registrate.

**2 Tasto manuale [MANUAL]**

- **3 Tasto stabilizzatore di immagine ottico**   $[$  ( $\langle \psi \rangle$ ), O.I.S.]
- **4 Tasto luce [LIGHT]**
- **5 Altoparlante**
- **6 Pulsante automatica intelligente [iA]**
- **7 Pulsante PRE-REC [PRE-REC]**
- **8 Vano batteria**
- **9 Terminale di ingresso CC [DC IN]**
- ≥ Utilizzare sempre l'alimentatore CA in dotazione o un alimentatore CA Panasonic originale (VW-AD21E-K; opzionale).
- **10 Terminale USB [** $\leftarrow$ **]**
- **11 Tasto Menu [MENU]**
- **12 Pulsante di eliminazione [** $\overline{m}$ ]
- **13 Leva di apertura del coperchio scheda SD [OPEN]**
- **14 Terminale di uscita audio/video [A/V]**
- ≥ Utilizzare il cavo AV (esclusivamente il cavo in dotazione).
- **15 Terminale component [COMPONENT]**
- **16 Mini connettore HDMI [HDMI]**
- **17 Spia di accesso [ACCESS]**
- **18 Alloggiamento scheda**
- **19 Coperchio scheda SD**

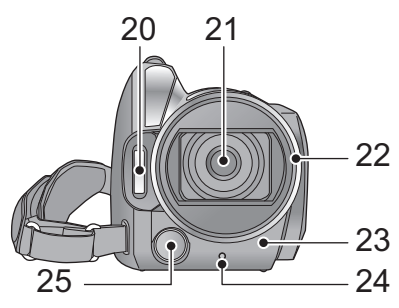

- **20 Flash incorporato**
- **21 Obiettivo (LEICA DICOMAR)**

### **Copriobiettivo** A

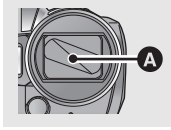

≥In modalità di registrazione il copriobiettivo si apre.

### **22 Copriobiettivo**

Per rimuovere il copriobiettivo **O**, ruotarlo in senso antiorario. Per installarlo, posizionarlo nell'alloggiamento **B**, e ruotarlo in senso orario  $\boldsymbol{\Theta}$ 

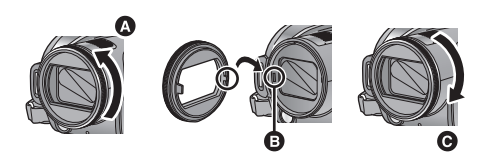

- ≥ Applicare il filtro di protezione MC o il filtro ND del kit filtri (VW-LF43NE; opzionale) sulla parte anteriore del copriobiettivo.
- Quando si installa la lente di conversione tele (VW-T4314H; opzionale) o la lente di conversione grandangolo (VW-W4307H; opzionale), rimuovere prima il copriobiettivo.

### **Prestare attenzione alle seguenti note.**

Quando sono installati 2 accessori per la lente, come il filtro ND e la lente per teleobiettivo, e la levetta zoom è spinta verso W, i 4 angoli dell'immagine verranno oscurati (Offuscamento).

(Quando installato due accessori per la lente, rimuovete prima il paraluce e poi installateli).

### **Installazione del copriobiettivo (incluso nel kit filtri (VW-LF43NE; opzionale))**

≥ Quando si usa il kit filtri (VW-LF43NE; opzionale), proteggere la superficie della lente con il coperchietto fornito con il kit filtri mentre l'unità non è in uso.

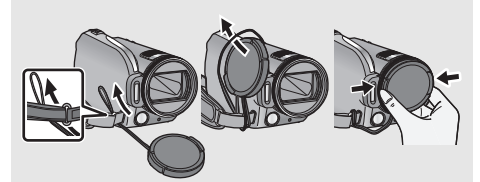

- Per installare o rimuovere il copriobiettivo, afferrare entrambi i lati del copriobiettivo fra indice e pollice.
- **23 Sensore telecomando**
- **24 Spia della registrazione**
- **25 Luce video**

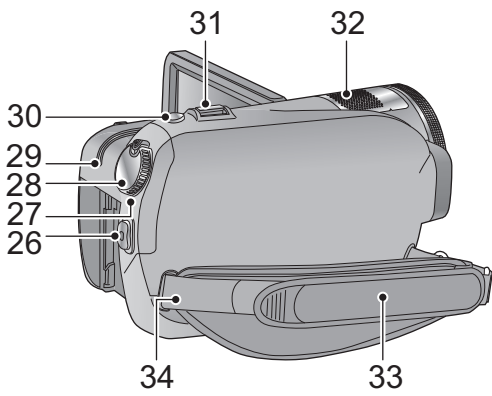

- **26 Tasto di avvio/arresto della registrazione**
- **27 Indicatore di stato**
- **28 Selettore della modalità di funzionamento**
- **29 Spia di accesso al disco rigido [ACCESS HDD]**
- **30 Pulsante scatto fotografico [** $\bullet$ ]
- **31 Leva dello zoom [W/T] (In modalità di registrazione) Selettore di visualizzazione delle anteprime/Leva del volume [-**  $\bullet$  **/VOL+] (In modalità di riproduzione)**

**32 Microfoni interni (supporto 5.1 canali)**

### **33 Cinghia per impugnatura**

Regolare la lunghezza della cinghia per impugnatura in modo che calzi bene nella mano.

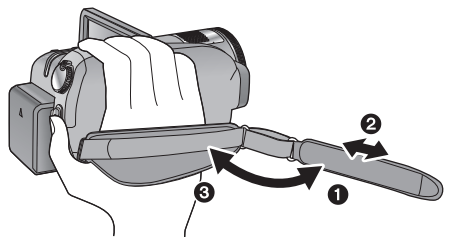

- **1** Rovesciare la cinghia.
- **2** Regolare la lunghezza.
- **3** Fissare la cinghia.
- **34 Elemento di fissaggio tracolla**

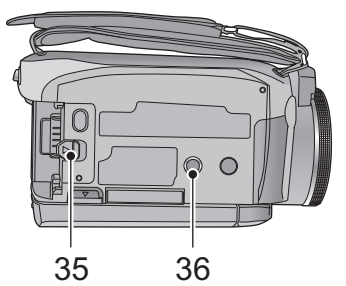

### **35 Leva di sblocco batteria [BATT]**

### **36 Innesto treppiede**

Si tratta di un foro per l'installazione dell'unità sul treppiede opzionale. (Per dettagli sul montaggio del treppiede, fare riferimento alle istruzioni d'uso del treppiede).

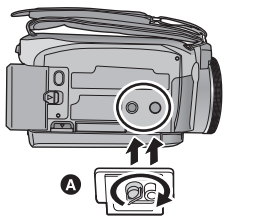

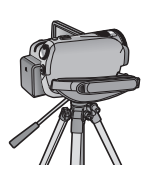

A Base della camera

Accertarsi che la cinghia per impugnatura rimanga lontana dalla luce video **B** quando il treppiede viene usato come mostrato di seguito.

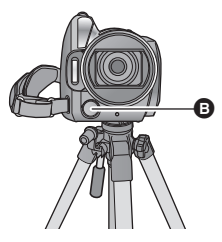

## Impostazione **1 Alimentazione**

### ∫ **Batterie utilizzabili con questa unità**

Per questa unità è possibile utilizzare solo la batteria VW-VBG070/VW-VBG130/VW-VBG260/VW-VBG6.

- ≥ **Questa unità è dotata di una funzione in grado di distinguere le batterie che possono essere utilizzate, e le batterie (VW-VBG070/VW-VBG130/VW-VBG260/VW-VBG6) sono compatibili con questa funzione. (Le batterie non compatibili con questa funzione non possono essere utilizzate.)**
- ≥ **Per utilizzare il componente VW-VBG6 su questa unità, è necessario il kit supporto batterie VW-VH04 (opzionale).**

**Su alcuni mercati vengono commercializzati dei gruppi batterie contraffatti che appaiono molto simili ai prodotti originali. Alcuni di tali gruppi non sono dotati di una protezione interna adeguata e conforme alle normative sulla sicurezza. Questi gruppi batterie potrebbero causare un incendio o un'esplosione. Panasonic non può essere ritenuta responsabile per eventuali incidenti o guasti causati dall'utilizzo di un gruppo batterie contraffatto. Per essere certi della sicurezza dei prodotti si consiglia di utilizzare un gruppo batterie Panasonic originale.**

### **Ricarica della batteria**

**La batteria consegnata con l'unità appena acquistata non è carica. Caricare la batteria prima di utilizzare l'unità.**

### **Importante:**

**Se il cavo CC è collegato all'alimentatore CA, la batteria non si ricarica. Rimuovere il cavo CC dall'alimentatore CA.**

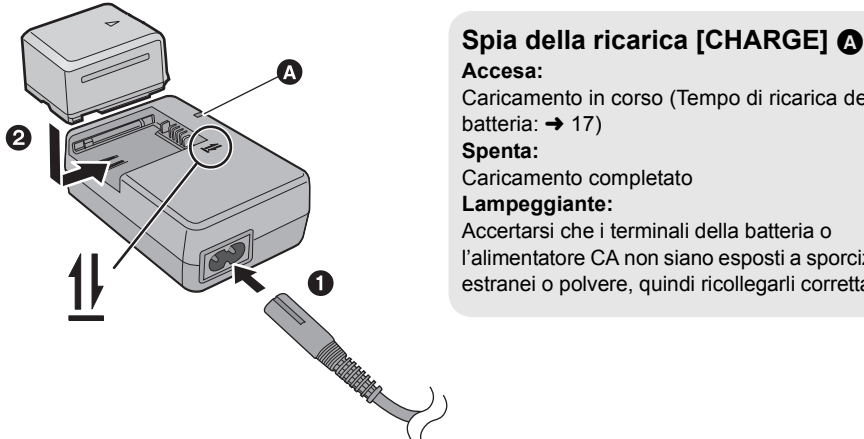

Caricamento in corso (Tempo di ricarica della Caricamento completato Accertarsi che i terminali della batteria o l'alimentatore CA non siano esposti a sporcizia, corpi estranei o polvere, quindi ricollegarli correttamente.

- *1* **Collegare il cavo CA all'alimentatore CA e alla presa CA di rete.**
- *2* **Inserire la batteria nell'alimentatore CA allineando le frecce.**
- Si consiglia di utilizzare batterie Panasonic (→ 6, 17, 18).
- ≥ Se si utilizzano batterie di tipo diverso, non è possibile garantire la qualità di questo prodotto.
- ≥ Non riscaldare o esporre alla fiamma.
- ≥ Non lasciare la(e) batteria(e) in auto esposto alla luce solare diretta per un lungo periodo di tempo, con le porte e i finestrini chiusi.

### **Inserimento/rimozione della batteria**

### **Installare la batteria inserendola nella direzione indicata nella figura.**

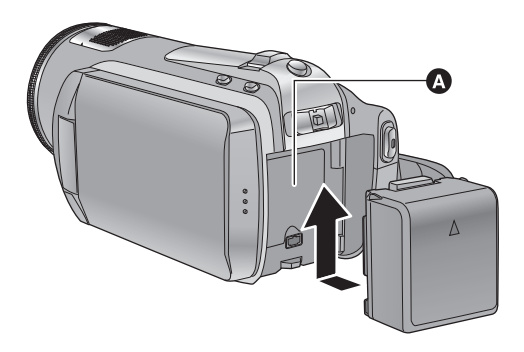

**A** Inserire la batteria finché scatta e si blocca.

### **Rimozione della batteria**

Impostare la modalità su off e l'indicatore di stato si spegnerà, quindi rimuoverlo tenendolo fermo e facendo attenzione che non cada.

**Muovere la leva BATTERY nella direzione indicata dalla freccia e rimuovere la batteria quando si sblocca.**

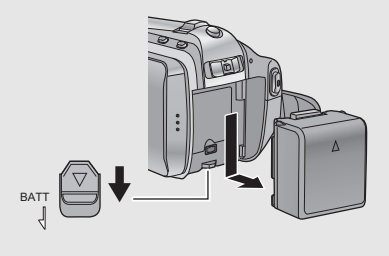

### **ATTENZIONE**

Se la batteria viene sostituita in modo scorretto esiste il rischio di un'esplosione. Sostituire la batteria solo con modelli uguali o equivalenti consigliati dal produttore. Smaltire le batterie usate seguendo le istruzioni della casa produttrice.

### **Tempo di ricarica e autonomia di registrazione**

### ∫ **Tempo di ricarica/autonomia di registrazione**

● Temperatura: 25 °C/umidità: 60%

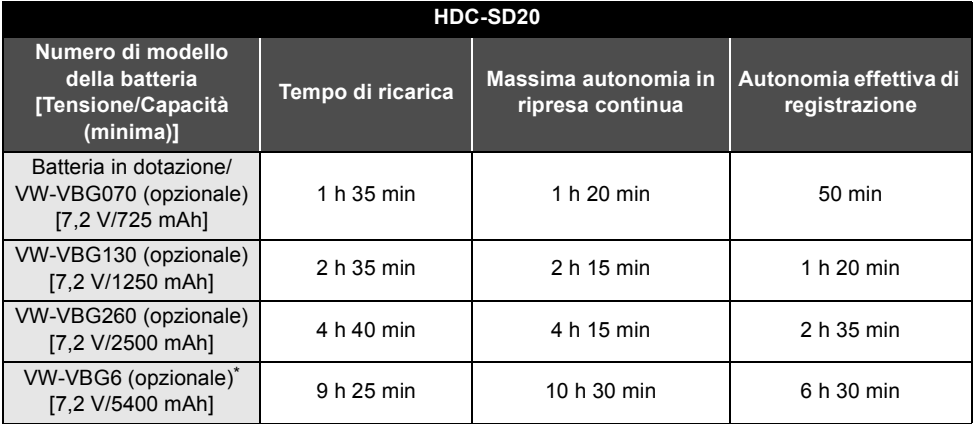

### **HDC-TM20**

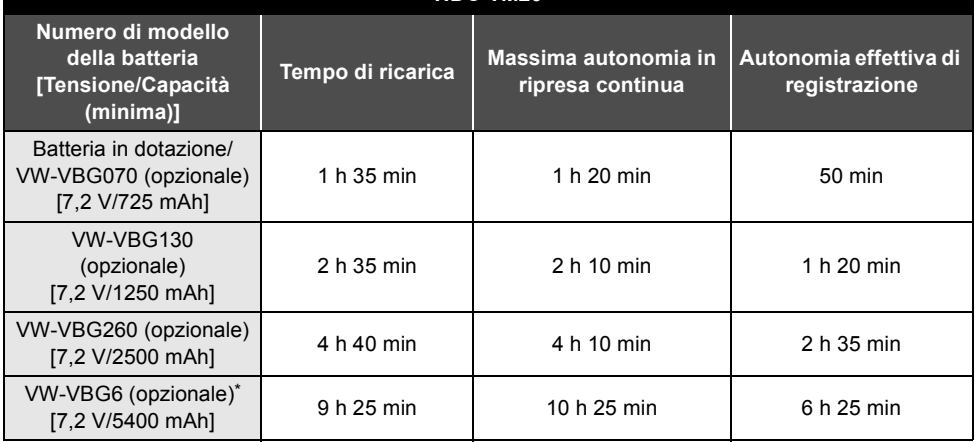

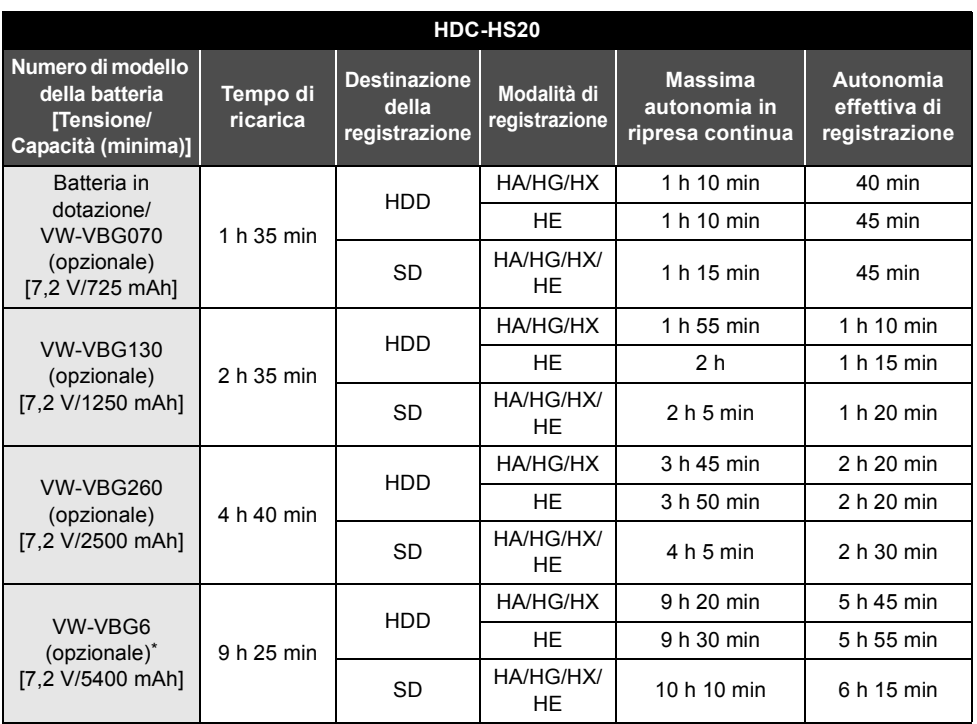

\* Il kit supporto batterie VW-VH04 (opzionale) è necessario.

≥ I tempi indicati sono approssimativi.

≥ **Il tempo di ricarica indicato si riferisce a una batteria completamente scarica. Il tempo di ricarica e l'autonomia di registrazione variano a seconda delle condizioni di utilizzo, come il livello della temperatura.**

- ≥ L'autonomia di registrazione effettiva si riferisce all'autonomia di registrazione quando la registrazione viene continuamente avviata/interrotta, l'unità viene accesa o spenta, viene attivato lo zoom, ecc.
- ≥ Le batterie si riscaldano dopo l'uso o durante la ricarica. Inoltre anche l'unità si riscalda durante l'uso. Questo non è un difetto.

### **Indicazione della capacità della batteria**

≥ Il display cambia man mano che la capacità della batteria si riduce.

```
\left\{ \mathbb{Z}\mathbb{Z}\mathbb{Z}\right\} \rightarrow \left\{ \mathbb{Z}\mathbb{Z}\right\} \rightarrow \left\{ \mathbb{Z}\mathbb{Z}\right\} \rightarrow \left\{ \mathbb{Z}\mathbb{Z}\right\} \rightarrow \left\{ \mathbb{Z}\mathbb{Z}\right\}
```
Se sono rimasti meno di 3 minuti, l'indicazione di venta rossa. Se la batteria si scarica,  $\left($ 

- ≥ Quando si utilizza la batteria Panasonic specifica per questa unità, viene visualizzata la sua capacità residua espressa in minuti. La visualizzazione di tale informazione può richiedere qualche tempo. Il tempo effettivo può variare a seconda delle modalità di utilizzo dell'unità.
- ≥ La massima capacità residua della batteria che può essere indicata è di 9 ore 59 minuti. Se l'autonomia residua effettiva supera 9 ore 59 minuti, l'indicazione rimarrà verde e non cambierà finché l'autonomia residua scenderà sotto 9 ore 59 minuti.
- ≥ Quando si cambia la modalità, l'indicazione si spegnerà momentaneamente mentre viene ricalcolata l'autonomia residua della batteria.
- ≥ Quando si utilizza l'alimentatore CA o batterie prodotte da altre aziende la capacità residua della batteria non verrà visualizzata.

### **Collegamento alla presa CA**

Quando l'alimentatore CA è collegato l'unità è in modalità di attesa. Quando l'alimentatore CA è collegato a una presa elettrica il circuito primario è sempre "attivo". **Importante:**

**Quando il cavo CC è collegato all'alimentatore CA, la batteria non si ricarica.**

≥ **Non utilizzare il cavo CA con altri apparecchi perché è stato progettato esclusivamente per questa unità. Inoltre, non utilizzare un cavo CA di un altro apparecchio con questa unità.**

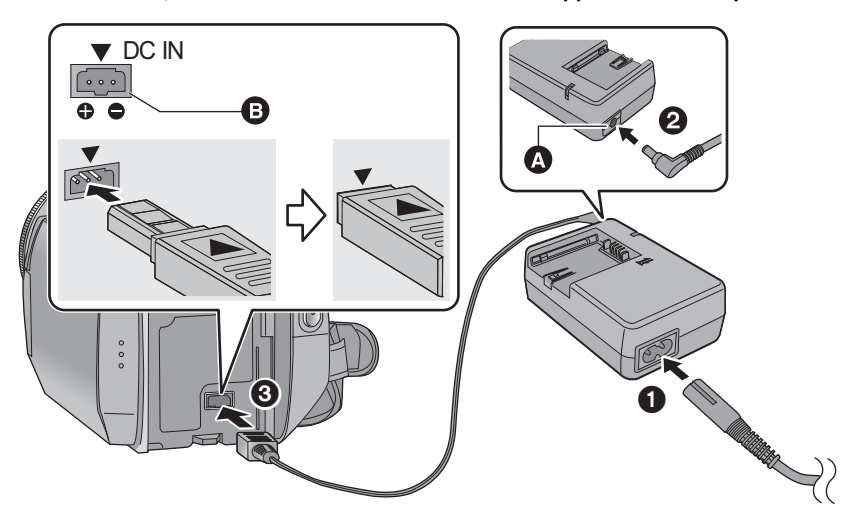

- **A** Terminale di uscita CC
- **B** Terminale di ingresso CC

Inserire il cavo CC in modo che il segno su di esso coincida con il segno  $[\nabla]$  sul terminale di ingresso CC.

*1* **Collegare il cavo CA all'alimentatore CA e alla presa CA di rete.**

### *2* **Collegare il cavo CC all'alimentatore CA.**

### *3* **Collegare il cavo CC al terminale di ingresso CC [DC IN].**

≥ Quando si scollega l'adattatore CA, assicurarsi di aver impostato la modalità su OFF e controllare che l'indicatore di stato sia spento.

Impostazione **2 Preparazione delle schede SD**

Questa unità (un dispositivo compatibile con la tecnologia SDHC) è compatibile sia con schede di memoria SD che con schede di memoria SDHC. Quando si utilizza una scheda di memoria SDHC su un altro dispositivo, controllare che tale dispositivo supporti la scheda di memoria SDHC.

### **Schede utilizzabili con questa unità**

Usare schede SD conformi a Class 4 o superiore di SD Speed Class Rating\* per la registrazione di immagini in movimento.

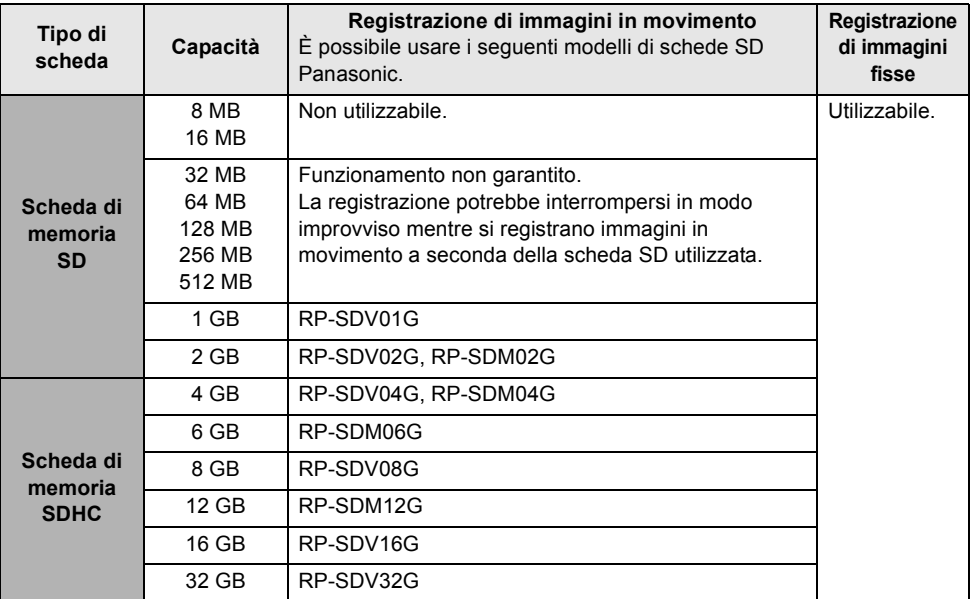

SD Speed Class Rating indica la velocità standard per le successive operazioni di scrittura.

- ≥ Verificare le informazioni più aggiornate sulle schede di memoria SD/schede di memoria SDHC utilizzabili per la registrazione di immagini in movimento dal seguente sito Web. **http://panasonic.jp/support/global/cs/e\_cam** (Questo sito Web è solo in lingua Inglese.)
- ≥ Le schede di memoria con capacità pari o superiore a 4 GB che non riportano il logo SDHC non sono conformi alle specifiche tecniche delle schede di memoria SD.
- ≥ Quando il dispositivo di protezione da scrittura A sulla scheda di memoria SD è bloccato, non sarà possibile registrare, eliminare o modificare la scheda.

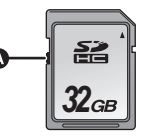

≥ Tenete la scheda di memoria fuori dalla portata dei bambini per evitare che possano ingerirla.

### **Inserimento/rimozione di una scheda SD**

Quando si usa una scheda SD non di Panasonic, o una scheda usata in precedenza su un altro apparecchio, per la prima volta su questa unità, formattare la scheda SD.  $(\rightarrow 41)$  Con la formattazione della scheda SD vengono eliminati tutti i dati presenti sulla scheda. Una volta eliminati i dati, non sarà possibile recuperarli. Prima di eseguire la formattazione copiare i dati più importanti su PC o altro dispositivo.

### **Avvertenza:**

**Se si rimuove la scheda SD quando la spia di accesso è accesa, l'unità potrebbe funzionare non correttamente o potrebbero andare persi i dati registrati sulla scheda SD.**

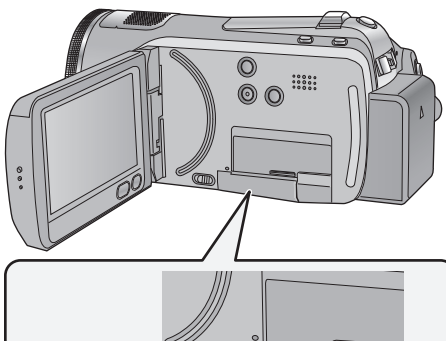

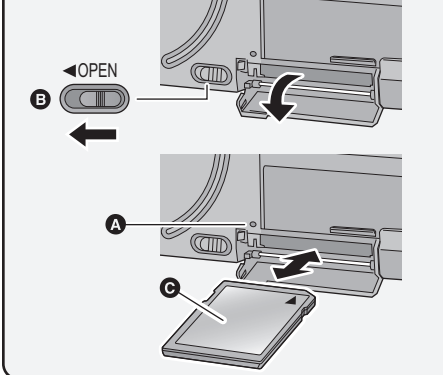

### **Spia di accesso [ACCESS]** A

≥ Quando l'unità accede alla scheda SD o alla memoria incorporata, la spia di accesso si illumina.

### *1* **Aprire il monitor LCD.**

- ≥ Verificare che la spia di accesso sia spenta.
- *2* **Aprire il coperchio della scheda SD, facendo scorrere nel contempo la leva OPEN** B**.**

### *3* **Inserire/rimuovere la scheda SD.**

- Rivolgere l'etichetta della scheda @ nella direzione mostrata nell'illustrazione e spingerla all'interno in linea retta fino a fondo corsa.
- ≥ Premere il centro della scheda SD, quindi estrarla in linea retta.

### *4* **Chiudere bene il coperchio della scheda SD.**

- Chiuderlo bene sino a sentire un clic.
- ≥ Non toccare i terminali posti sul lato posteriore della scheda SD.
- ≥ Non esporre la scheda a urti violenti, non piegarla e non lasciarla cadere.
- ≥ I disturbi di tipo elettrico, l'elettricità statica, i guasti di questa unità o della scheda SD possono danneggiare o cancellare i dati registrati sulla scheda SD.
- ≥ Se la spia di accesso alla scheda è accesa, non:
	- Rimuovere la scheda SD
	- Spegnere l'unità
	- Inserire e rimuovere il cavo di collegamento USB
	- Esporre l'unità a vibrazioni o urti

Eseguire l'operazione sopra descritta quando la spia è accesa può danneggiare i dati/la scheda SD o questa unità.

Impostazione **3 Selezione di una modalità (Accensione/spegnimento dell'unità)**

Passare alla modalità Registrazione, Riproduzione o OFF.

Accendere l'unità passando alla modalità **a o D**, premendo nel **contempo il pulsante di sblocco** A**.**

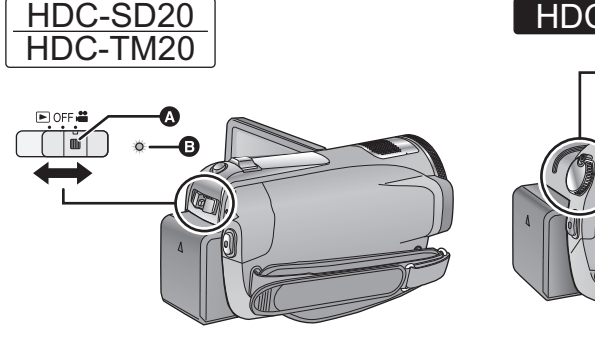

- ≥ Azionare l'interruttore della modalità di funzionamento tenendo contemporaneamente premuto il pulsante di sblocco se si sta passando dalla modalità OFF a un'altra.
- Indicatore di stato **B**

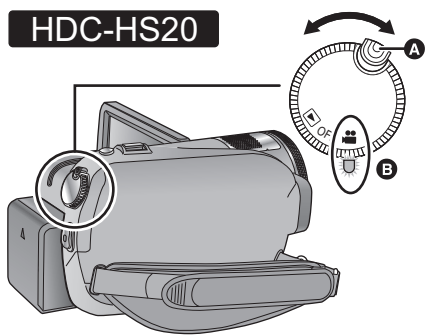

- ≥ Ruotare il selettore della modalità di funzionamento tenendo contemporaneamente premuto il pulsante di sblocco se si sta passando dalla modalità OFF a un'altra.
- ≥ Allineare con l'indicatore di stato B.

L'indicatore di stato si illumina.

### *Per spegnere l'unità*

Passare alla modalità di funzionamento OFF. L'indicatore di stato **B** si spegne.

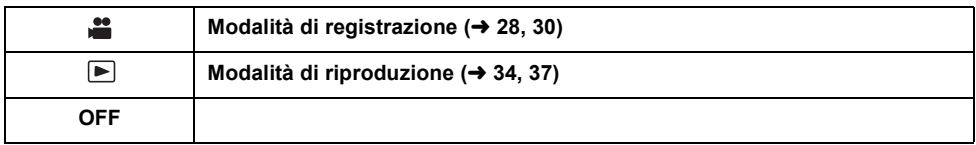

### **Come accendere e spegnere l'unità con il monitor LCD**

Quando la modalità è impostata su il il riunità si accende quando si apre il monitor LCD, e si spegne quando lo si chiude.

∫ **Per accendere l'unità**

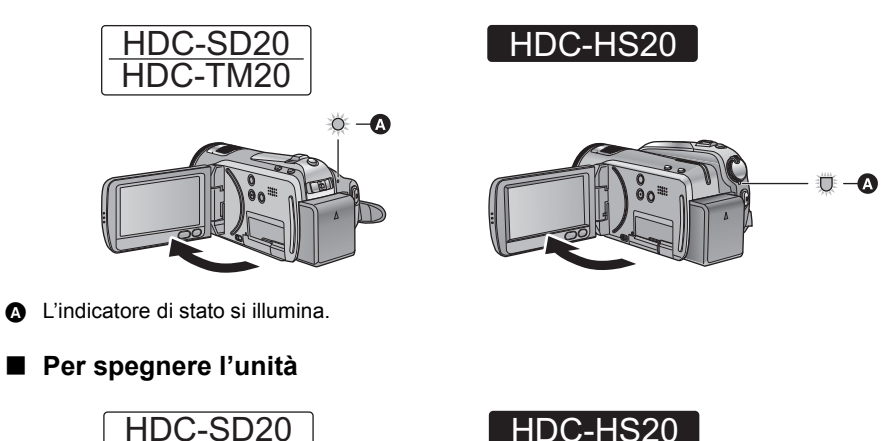

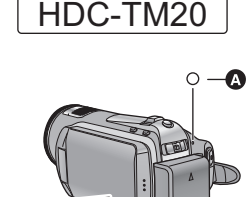

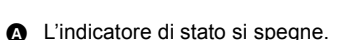

Passare alla modalità di funzionamento OFF quando non si utilizza l'unità.

 $\sigma$   $\rightarrow$ 

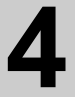

## Impostazione **4 Come utilizzare il touch screen**

È possibile azionare l'unità sfiorando direttamente con un dito il monitor LCD (touch screen). Per una maggiore precisione, o se si trova difficoltoso servirsi delle dita, è possibile utilizzare il pennino (in dotazione).

### ∫ **Sfioramento**

Sfiorare una volta il touch screen per selezionare l'icona o l'immagine.

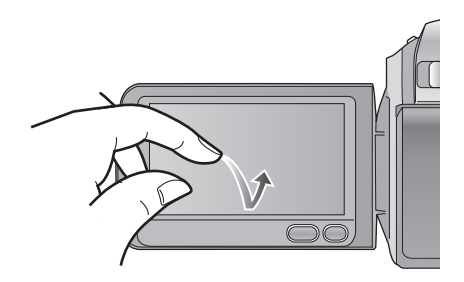

- Sfiorare il centro dell'icona.
- ≥ Lo sfioramento del touch screen non funziona mentre si sfiora un'altra parte del touch screen.

### ∫ **Informazioni sul pennino**

Il pennino (in dotazione) può essere riposto sull'unità come mostrato quando non viene usato. Rimuovere il pennino dall'unità quando viene usato.

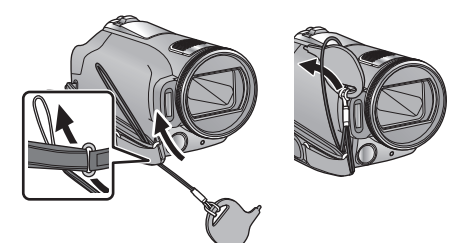

- Utilizzare solo il pennino in dotazione.
- ≥ Fare attenzione a non piegare il pennino quando si chiude il monitor LCD.

### ∫ **Informazioni sulle icone operative**  $\blacksquare$ / $\blacksquare$ / $\blacksquare$ / $\blacksquare$ .

**Queste icone sono utilizzate per scorrere le pagine dei menu e delle anteprime, per la selezione e l'impostazione di voci, ecc.**

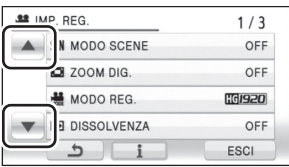

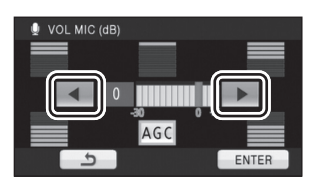

**: Sfiorare per tornare alla schermata precedente, ad esempio quando si impostano le voci dei menu**

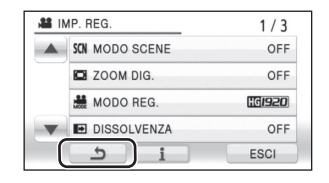

- Quando il monitor LCD si sporca, ad esempio a causa di impronte digitali, pulirlo con un panno morbido come quello usato per pulire le lenti degli occhiali.
- Non toccare il monitor LCD con oggetti appuntiti, ad esempio penne a sfera.
- Non toccare il monitor LCD monitor con le unghie, non strofinare o premere con forza.
- ≥ Se è presente il foglio di protezione dell'LCD, può essere difficile la visualizzazione o il riconoscimento dello sfioramento.
- ≥ Effettuare la calibrazione del touch screen quando lo sfioramento non viene riconosciuto o viene riconosciuta una posizione sbagliata.

### **Preparazione**

## Impostazione **5 Come utilizzare la schermata dei menu**

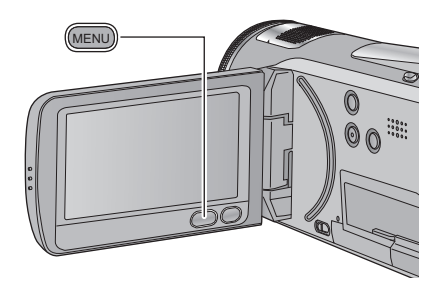

*1* **Premere il pulsante MENU.**

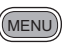

*2* **Sfiorare il menu principale** A**.**

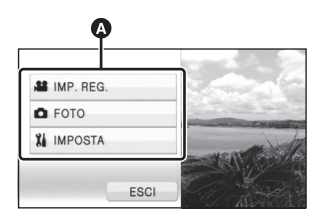

*3* **Sfiorare il sottomenu** B**.**

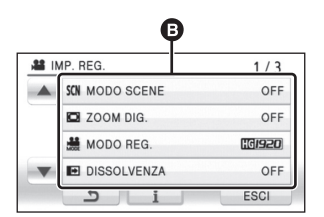

- ≥ La pagina successiva (o precedente) può essere visualizzata sfiorando  $\boxed{\blacktriangle}$  / $\boxed{\blacktriangledown}$ .
- ≥ L'impostazione della visualizzazione delle indicazioni è completata quando viene evidenziato con un riquadro giallo dopo che lo si è sfiorato.

*4* **Sfiorare la voce desiderata per immettere l'impostazione.**

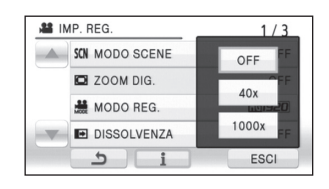

- *5* **Sfiorare [ESCI] o premere il tasto MENU per uscire dall'impostazione dei menu.**
- ∫ **Informazioni sull'impostazione della visualizzazione delle indicazioni**

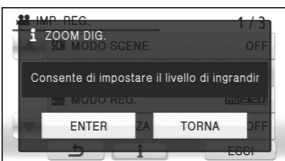

Ai passaggi 3 e 4 verrà visualizzato un messaggio esplicativo o di conferma dell'impostazione per il sottomenu o la voce sfiorata.

Sfiorare  $\begin{array}{|c|c|}$  per annullare l'impostazione della visualizzazione delle indicazioni.

### **Selezione lingua**

L'utente può selezionare la lingua delle schermate e dei menu.

- *1* **Premere il tasto MENU, quindi sfiorare [IMPOSTA]** > **[LANGUAGE].**
- *2* **Sfiorare [Italiano].**

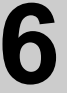

## Impostazione **6 Impostazione di data e ora**

Quando si accende l'unità per la prima volta, viene visualizzato un messaggio che chiede di impostare data e ora.

Selezionare [SI] ed effettuare i passaggi da 2 a 3 per impostare la data e l'ora.

- ¬**Passare alla modalità di funzionamento .**
- **1** Selezionare il menu.  $(\rightarrow 25)$

 $[IMPOSTA] \rightarrow [IMP. ORA] \rightarrow [SI]$ 

*2* **Sfiorare la data o l'ora da impostare, quindi impostare il valore desiderato utilizzando /**  $\boxed{\mathbf{v}}$ .

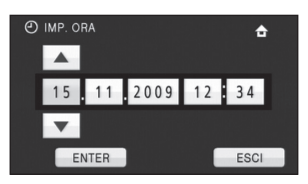

≥ Il valore dell'anno verrà modificato come segue:

2000, 2001, ..., 2039, 2000, ...

- ≥ Per visualizzare l'ora viene utilizzato il formato a 24-ore.
- L'indicazione ← viene visualizzata nella parte superiore destra dello schermo quando [IMP. FUSO OR.] è impostato su [RESIDENZA], mentre viene visualizzato quando è impostato su [DESTINAZIONE].

### *3* **Sfiorare [ENTER].**

- ≥ Il conteggio dei secondi inizierà da [00].
- ≥ Può apparire un messaggio che richiede l'impostazione del fuso orario. Effettuare l'impostazione del fuso orario sfiorando lo schermo.
- ≥ Sfiorare [ESCI] o premere il tasto MENU per uscire dalla schermata dei menu.

*Modifica del tipo di visualizzazione di data e ora*

Selezionare il menu. (→ 25)  $[IMPOSTA]$  →  $[DATA/ORA]$  → tipo di **visualizzazione desiderato**

≥ È anche possibile attivare o modificare la visualizzazione di data e ora premendoripetutamente il pulsante DATE/ TIME sul telecomando.

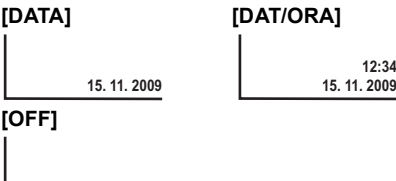

### *Modifica del formato della data* Selezionare il menu. (→ 25) **[IMPOSTA]** # **[CONFG.DATA]** # **tipo di visualizzazione desiderato**

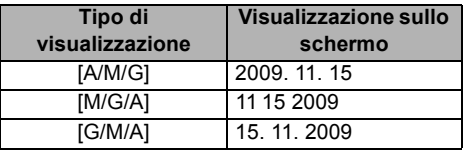

- ≥ La funzione di data e ora è controllata da una batteria interna al litio.
- ≥ Se il display dell'ora indica [- -], la batteria interna al litio deve essere ricaricata. Per ricaricare la batteria interna al litio, collegare l'alimentatore CA o collegare la batteria a questa unità. Non toccare l'unità per circa 24 ore; la batteria conserverà i dati della data e ora per circa 6 mesi. (La ricarica della batteria non si interrompe anche se si spegne l'unità).

## Registrazione **1 Prima della registrazione**

### **Modalità automatica intelligente**

Le seguenti modalità appropriate per la condizione sono impostate semplicemente puntando l'unità su ciò che si desidera riprendere.

≥ Quando si acquista l'unità, la modalità automatica intelligente è attivata.

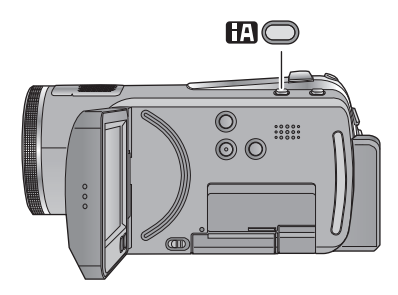

### **Pulsante della modalità Automatica intelligente**

**Premere questo pulsante per attivare/disattivare la modalità Automatica intelligente.**

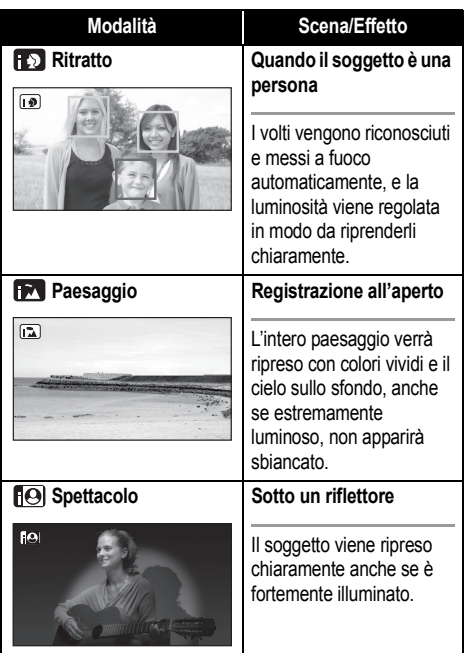

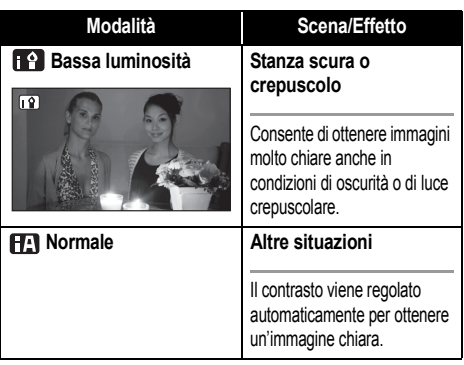

- Le modalità vengono selezionate automaticamente dall'unità, per cui è possibile che in determinate condizioni di ripresa non venga selezionata la modalità desiderata.
- Quando la funzione è attivata è possibile che la luminosità cambi improvvisamente o che si verifichi uno sfarfallio delle immagini.
- ≥ In modalità ritratto, ciò che è più grande e vicino al centro dello schermo verrà circondato da una cornice arancione.
- La funzione stabilizzatore di immagine ottico (→ 33) è attivata in tutte le modalità.
- ≥ Nei seguenti casi, è possibile che in determinate condizioni di ripresa i volti non vengano riconosciuti.
	- $-V$ olti incompleti
	- Volti piegati
	- Volti non interamente esposti (ad esempio quando si portano occhiali da sole)
	- $-$  Volti con dimensioni su schermo troppo ridotte.
	- $-$  Quando si utilizza lo zoom digitale
- ≥ In determinate condizioni di ripresa è possibile che la funzione non operi correttamente, anche se vengono riconosciuti dei volti.

### ∫ **Quando la modalità automatica intelligente è disattivata:**

Quando la modalità automatica intelligente è disattivata, il bilanciamento automatico del bianco e la messa a fuoco automatica sono attivi e regolano automaticamente il bilanciamento del colore e la messa a fuoco.

L'apertura e la velocità dell'otturatore vengono regolate automaticamente in base alla luminosità del soggetto, per garantire una luminosità ottimale.

≥ Il bilanciamento del colore e la messa a fuoco potrebbero non venire regolate automaticamente a seconda della sorgente di luce o delle scene. In questo caso, configurare manualmente queste impostazioni.

## Registrazione **2 Registrazione di immagini in movimento**

VIDEO<sup>1</sup>

Questa unità registra immagini ad alta definizione compatibili con il formato AVCHD. Il suono è registrato con Dolby Digital 5.1 Creator.

 $\bullet$  Utilizzare una scheda SD adatta alla registrazione di immagini in movimento. (→ 20)

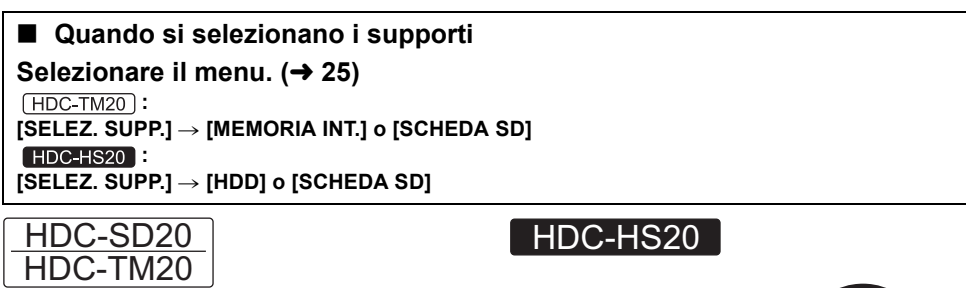

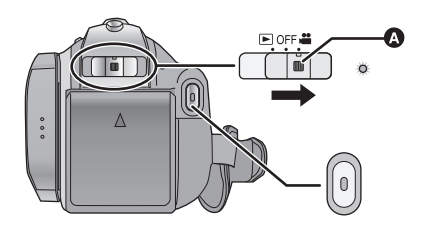

≥ Azionare l'interruttore della modalità di funzionamento tenendo contemporaneamente premuto il pulsante di sblocco A se si sta passando dalla modalità OFF a un'altra.

### *1* **Passare alla modalità di funzionamento .**

### *2* **Aprire il monitor LCD.**

● Per gli utenti che hanno (HDC-SD20), avanzare al passaggio 4.

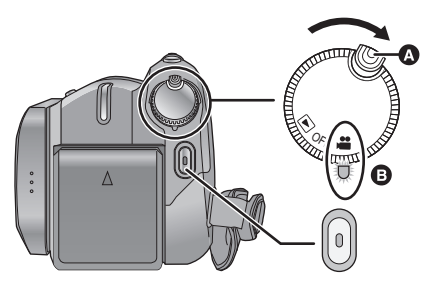

- ≥ Ruotare il selettore della modalità di funzionamento tenendo contemporaneamente premuto il pulsante di sblocco A se si sta passando dalla modalità OFF a un'altra.
- Allineare con l'indicatore di stato **B**.
- **3**  $[HDC-TM20]$  /  $[HDC-HS20]$ **Selezionare il supporto di destinazione della registrazione dal menu.**
- ≥ Non è possibile impostare il supporto di destinazione della registrazione separatamente per le immagini in movimento e per le immagini fisse.
- *4* **Premere il pulsante di avvio/ arresto della registrazione per avviare la registrazione.**
- *5* **Premere il pulsante di avvio/ arresto della registrazione per mettere in pausa la registrazione.**

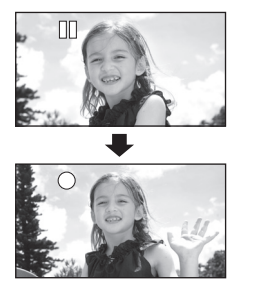

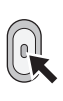

≥ Quando la registrazione è in corso, questa proseguirà anche se si chiude il monitor LCD.

### **Informazioni sulla compatibilità delle immagini in movimento registrate**

- ≥ Le immagini in movimento registrate non sono compatibili con dispositivi che non supportino l'AVCHD. Le immagini non possono essere riprodotte su apparecchi che non supportino l'AVCHD (registratori DVD ordinari). Controllare che il proprio apparecchio supporti l'AVCHD consultando le relative istruzioni per l'uso.
- ≥ Vi sono casi in cui le immagini in movimento registrate non possono essere riprodotte, anche se il dispositivo supporta l'AVCHD. In tali casi, riprodurre l'immagine in movimento registrata con questa unità.
- ≥ Le immagini registrate fra la prima pressione del pulsante di avvio/arresto della registrazione per avviare la registrazione e la seconda pressione dello stesso pulsante per mettere in pausa la registrazione, diventano un'unica scena.
- ≥ Numero massimo di scene registrabili: 3900 Numero massimo di date diverse: 200 Quando uno dei due valori raggiunge il limite massimo, non è possibile registrare ulteriori scene. (Nel caso di schede SD si tratta del numero massimo di scene registrabili per scheda.)
- ≥ Se si esegue una registrazione continua di immagini in movimento, ottenendo un file di dimensioni superiori a 4 GB, e poi la si riproduce su un altro dispositivo, è possibile che le immagini si interrompano temporaneamente ogni 4 GB di dati.
- ≥ È possibile riprendere delle immagini anche durante la registrazione di immagini in movimento.  $(\rightarrow 30)$
- ∫ **Indicazioni sullo schermo in modalità di registrazione**

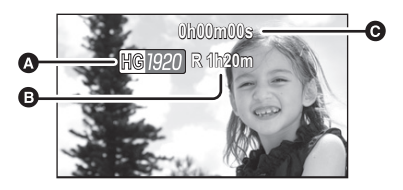

- A **Modalità di registrazione**
- B **Tempo rimanente per la registrazione** (Quando il tempo rimanente è inferiore a 1 minuto, [R 0h00m] lampeggia in rosso.)
- C **Tempo di registrazione trascorso** Ogni volta che l'unità entra in pausa di registrazione, il contatore viene resettato a "0h00m00s".

## Registrazione **3 Registrazione di immagini fisse**

### $F$ рното

Il numero di pixel registrati per immagini fisse è [ <u>[ːɪw</u>] 1920 $\times$ 1080] (16:9). E possibile anche registrare immagini fisse contemporaneamente ad immagini in movimento.

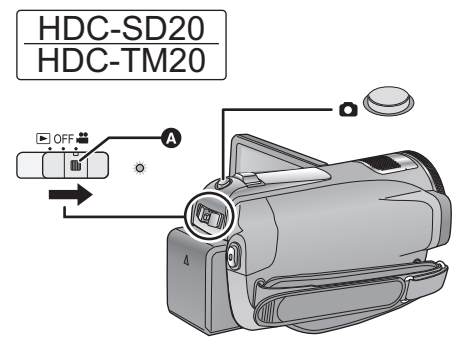

≥ Azionare l'interruttore della modalità di funzionamento tenendo contemporaneamente premuto il pulsante di sblocco A se si sta passando dalla modalità OFF a un'altra.

### *1* **Passare alla modalità di funzionamento .**

### *2* **Aprire il monitor LCD.**

- Per gli utenti che hanno (HDC-SD20). avanzare al passaggio 4.
- **3**  $(HDC-TM20)$  / HDC-HS20 **Selezionare il supporto di destinazione della registrazione**  dal menu. (→ 28)
- ≥ Non è possibile impostare il supporto di destinazione della registrazione separatamente per le immagini in movimento e per le immagini fisse.

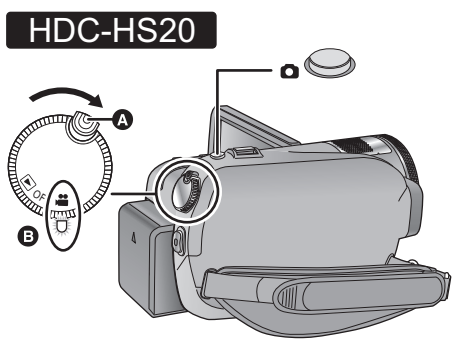

- ≥ Ruotare il selettore della modalità di funzionamento tenendo contemporaneamente premuto il pulsante di sblocco A se si sta passando dalla modalità OFF a un'altra.
- Allineare con l'indicatore di stato **∩**.

### 4 Premere il pulsante **a** a metà. **(Solo per la messa a fuoco automatica)**

Viene visualizzata l'indicazione di messa a fuoco e l'unità mette automaticamente a fuoco il soggetto.

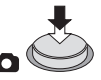

≥ Se si attiva la funzione stabilizzatore di immagine ottico  $($  33), la funzione di stabilizzatore di immagine sarà più efficace. (Verrà visualizzato MEGA) ((U) (stabilizzatore di immagine ottico MEGA)).

### **Indicazione della messa a fuoco:**

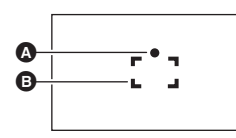

A Indicazione della messa a fuoco  $\overline{O}$  (La spia bianca lampeggia.): Messa a fuoco  $\bullet$  (La spia verde si accende.):

Il soggetto è a fuoco

Nessun indicatore:

Messa a fuoco non riuscita.

B Area di messa a fuoco (all'interno dei segni di delimitazione)

### **5** Premete il tasto **∩** fino in fondo.

≥ Lo schermo si illuminerà quando si preme fino in fondo il pulsante  $\bigcap$  , consentendo di riprendere immagini fisse migliori.

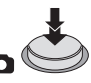

- ≥ Non è possibile registrare il suono mentre si riprendono delle immagini fisse.
- ≥ I margini delle immagini fisse registrate con questa unità in formato 16:9 potrebbero essere tagliati in fase di stampa. Prima di eseguire la stampa verificare le impostazioni della stampante o dello studio fotografico.
- ∫ **Informazioni sulle indicazioni della schermata quando il pulsante contained viene premuto**

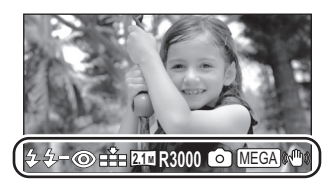

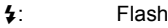

- $\frac{1}{2}$  : Livello del flash
- : Riduzione occhi rossi
- **1**: Qualità delle immagini fisse
- : Dimensione delle immagini fisse  $2.1M$
- R3000: Numero di immagini fisse rimanenti (Lampeggia in rosso quando appare [0]).
- **O**: Indicatore registrazione di immagini fisse
- MEGA ((₩): MEGA stabilizzatore di immagine ottico  $(433)$

### ∫ **Indicazione di messa a fuoco**

- ≥ L'indicazione di messa a fuoco mostra lo stato della messa a fuoco automatica.
- ≥ L'indicazione di messa a fuoco non appare nei seguenti casi.
	- $-$ Quando si utilizza la messa a fuoco manuale.
	- $\sim$ Quando si utilizza la funzione visione notturna a colori.
- ≥ È possibile registrare immagini fisse anche se non appare l'indicazione di messa a fuoco, ma le immagini potrebbero risultare sfocate.

### ∫ **Indicazione sull'area di messa a fuoco**

Quando ci sono oggetti con forte contrasto dietro il soggetto nell'area di messa a fuoco, il soggetto potrebbe risultare sfocato. In questo caso, spostare gli oggetti con forte contrasto fuori dall'area di messa a fuoco.

- ≥ L'area di messa a fuoco non viene visualizzata nelle seguenti condizioni.
	- Quando si utilizza la modalità Automatica intelligente (modalità Ritratto).
	- $-Q$ uando si utilizza lo zoom digitale (superiore a  $16 \times$  circa).
	- Quando si utilizza AF tracking.

L'ingrandimento massimo dello zoom ottico è di  $16x$ 

¬**Passare alla modalità di**  funzionamento **...** 

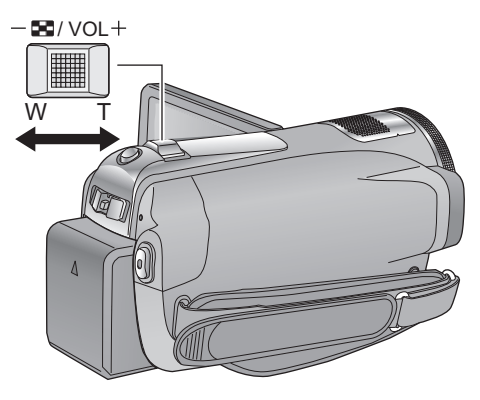

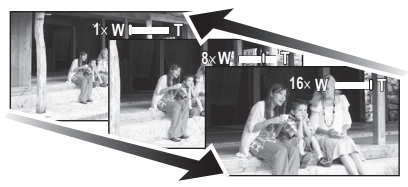

### **Leva dello zoom**

**Lato T:**

Ripresa in primo piano (zoom avanti) **Lato W:**

Ripresa in grandangolo (zoom indietro)

≥ La velocità dello zoom varia a seconda dell'ampiezza del movimento della leva.

### **Funzione di zoom digitale**

### $\sqrt{VDEO}$   $\sqrt{PHOTO}$

Se l'ingrandimento dello zoom supera i 16×, verrà attivata la funzione zoom digitale. Selezionare il menu. (→ 25)

### $[IMP. REG.] \rightarrow [ZOOM DIG.] \rightarrow$ **impostazione desiderata**

[OFF]: Solo zoom ottico (fino a  $16x$ )  $[40\times]$ : Fino a 40 $\times$  $[1000 \times]$ : Fino a 1000 $\times$ 

- ≥ Maggiore sarà l'ingrandimento dello zoom digitale, minore sarà la qualità dell'immagine.
- Quando si toglie il dito dalla leva dello zoom durante l'uso dello zoom, il suono di questa operazione potrebbe essere registrato. Quando si rimette la leva dello zoom nella posizione originale, spostarla in modo silenzioso.
- Quando l'ingrandimento dello zoom è di 16×. la distanza minima di messa a fuoco è di circa 1,2 m.
- Se l'ingrandimento dello zoom è di 1×, questa unità può mettere a fuoco un soggetto a circa 4 cm dall'obiettivo. (Funzione macro)
- ≥ La velocità dello zoom non cambia quando si utilizza il telecomando.

# Registrazione **5 Funzione stabilizzatore ottico di immagine**

### VIDEO FHOTO

Lo stabilizzatore ottico di immagine è in grado di stabilizzare l'immagine senza ridurne più di tanto la qualità.

¬**Passare alla modalità di funzionamento .**

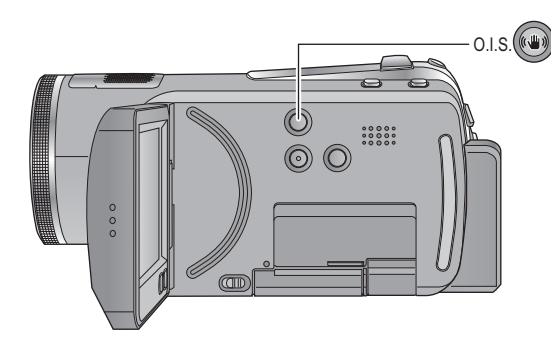

### **Pulsante stabilizzatore di immagine ottico**

**Premere questo pulsante per attivare/ disattivare la funzione di stabilizzatore di immagine.**

● Sullo schermo viene visualizzato ((4).

**O.I.S.: Stabilizzatore di immagine ottico**

- ≥ L'impostazione predefinita di questa funzione è attivata.
- ≥ Disattivare la modalità automatica intelligente prima di disabilitare la funzione stabilizzatore di immagine ottico.
- ≥ In questi casi è possibile che lo stabilizzatore di immagine non sia abbastanza efficace. - Quando l'unità oscilla in misura notevole
	- $-\Omega$ uando si riprende un soggetto in movimento seguendone la traiettoria

### **Riproduzione**

## Riproduzione **1 Riproduzione di immagini in movimento**

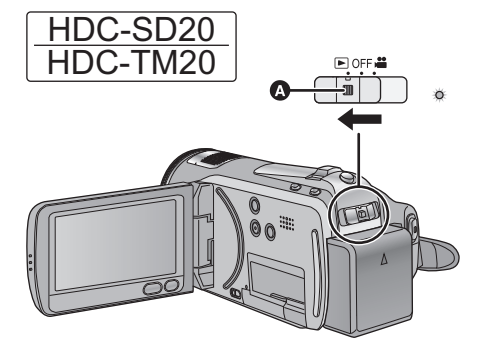

- ≥ Azionare l'interruttore della modalità di funzionamento tenendo contemporaneamente premuto il pulsante di sblocco se si sta passando dalla modalità OFF a un'altra.
- **A** Pulsante di rilascio

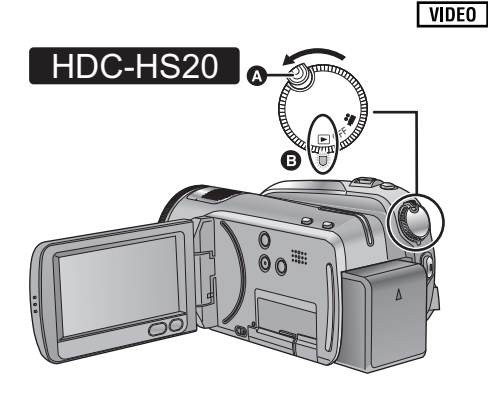

- ≥ Ruotare il selettore della modalità di funzionamento tenendo contemporaneamente premuto il pulsante di sblocco se si sta passando dalla modalità OFF a un'altra.
- **A** Pulsante di rilascio
- **B** Allineare con l'indicatore di stato.

- *1* **Passare alla modalità di**  funzionamento  $\blacksquare$ .
- **2** Sfiorare l'icona di selezione @ **della modalità di riproduzione per selezionare il supporto che si desidera riprodurre.**

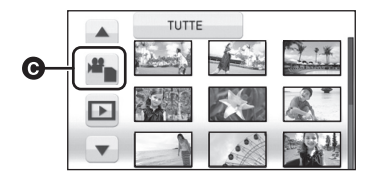

≥ Sfiorare [VIDEO/SCHEDA SD] per riprodurre la scheda SD.  $[HDC-TM20]$ Sfiorare [VIDEO/MEMORIA INT.] per

riprodurre la memoria incorporata.

### HDC-HS20

Sfiorare [VIDEO/HDD] per riprodurre l'HDD.

### *3* **Sfiorare la scena da riprodurre.**

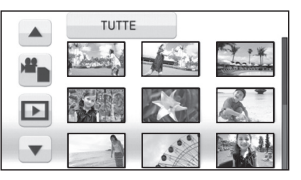

≥ La pagina successiva (o precedente) può essere visualizzata sfiorando  $\boxed{\blacktriangle}/\boxed{\blacktriangledown}$ .

*4* **Selezionare l'operazione di riproduzione sfiorando l'icona operativa.**

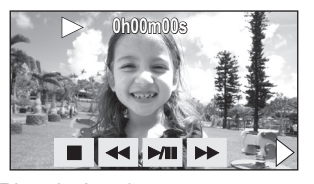

- $\blacktriangleright$ /II: Riproduzione/pausa
- **44:** Riavvolgimento
- Riproduzione veloce in avanti
- Interrompe la riproduzione e mostra le anteprime.
- 1: Visualizza la barra di riproduzione diretta.  $(4.36)$
- ≥ L'icona operativa scompare se non vengono eseguite operazioni di riproduzione per circa 3 secondi. Verrà nuovamente visualizzata se si sfiora lo schermo.
- ∫ **Modifica della visualizzazione delle anteprime**

Al passaggio 3, la visualizzazione delle anteprima cambia nel seguente ordine se si sposta la leva dello zoom verso il lato  $+$  o il lato  $-$ .

20 scene  $\longleftrightarrow$  9 scene  $\longleftrightarrow$  1 scena  $\longleftrightarrow$  Indice fotogrammi Highlight&Time

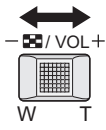

≥ Se l'unità viene spenta o viene cambiata la modalità di funzionamento verrà ripristinata la visualizzazione di 9 scene.

### ■ Regolazione del volume **dell'altoparlante**

Spostare la leva del volume per regolare il volume degli altoparlanti durante la riproduzione.

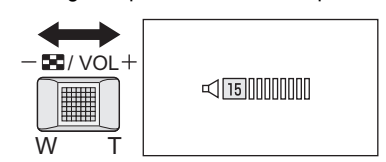

**Verso "+":** Per aumentare il volume **Verso "-"** Per diminuire il volume

### ∫ **Riproduzione veloce avanti/ riavvolgimento**

Sfiorare  $\blacktriangleright$  durante la riproduzione per eseguire la riproduzione veloce in avanti. (Sfiorare 6 per eseguire il riavvolgimento.)

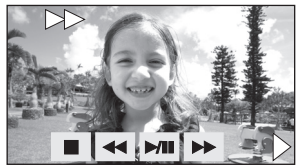

- ≥ La velocità di avanzamento/riavvolgimento aumenta se si sfiora nuovamente **>>/44** (L'indicazione sullo schermo cambia da  $\blacktriangleright$  a  $\blacktriangleright\blacktriangleright$ .)
- Sfiorare III per ripristinare la riproduzione normale.

### ■ Saltare la riproduzione (andare **all'inizio di una scena)**

(Questa operazione è possibile solo con il telecomando.)

Premere il pulsante  $\left|\frac{4}{3}\right|$  del comando a distanza durante la riproduzione.

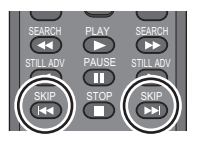

### ■ Riproduzione al rallentatore

### **1 Pausa della riproduzione.**

- ≥ Quando l'icona operativa scompare, sfiorare lo schermo per visualizzarla nuovamente.
- 2 Continuare a sfiorare  $\blacksquare$ .

**( è per la riproduzione all'indietro al rallentatore)**

**Finché si sfiora l'icona la riproduzione avviene al rallentatore.**

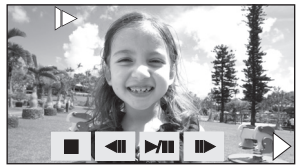

- Sfiorare >/II per ripristinare la riproduzione normale.
- Quando le immagini al rallentatore vengono riprodotte all'indietro, verranno visualizzate in sequenza a intervalli di circa 2/3 della velocità di riproduzione normale (intervalli di 0,5 secondi).

### ∫ **Riproduzione alla moviola**

Le immagini in movimento avanzano di un fotogramma per volta.

### **1 Pausa della riproduzione.**

- ≥ Quando l'icona operativa scompare, sfiorare lo schermo per visualizzarla nuovamente.
- 2 Sfiorare II**I**.

**(Sfiorare per andare indietro di un fotogramma alla volta.)**

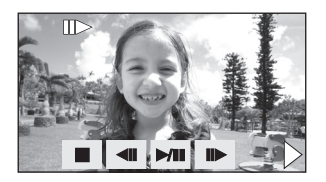

- Sfiorare  $\rightarrow$ /II per ripristinare la riproduzione normale.
- ≥ Quando si riproduce un'immagine all'indietro fotogramma per fotogramma, i fotogrammi verranno visualizzati a intervalli di 0,5 secondi.

### ■ Riproduzione diretta

1) Sfiorare > per visualizzare la barra di riproduzione diretta.

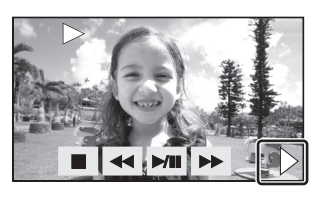

2) Sfiorare la barra di riproduzione diretta  $\Omega$ .

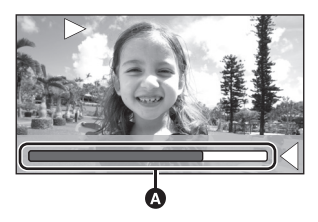

- ≥ La riproduzione viene messa in pausa e l'immagine salta alla posizione che si è sfiorato.
- ≥ La riproduzione ricomincia quando si lascia il touch screen.
- Sfiorare < per visualizzare l'icona operativa.
- ≥ Se non vengono eseguite operazioni per circa 3 secondi, la barra scomparirà. Sfiorare

nuovamente lo schermo per visualizzare la barra.

≥ La barra di riproduzione diretta non può essere controllata tramite telecomando.

### **Compatibilità delle immagini in movimento**

- Questa unità adotta il formato AVCHD.
- ≥ Il segnale video che si può riprodurre con questa unità è 1920×1080/50i o 1440k1080/50i.
- ≥ La riproduzione sull'unità di immagini in movimento registrate o create con un altro apparecchio può risultare non corretta o impossibile, e viceversa, anche se il prodotto supporta l'AVCHD.
- ≥ Il suono sarà udibile solo durante la normale riproduzione.
- Se la riproduzione rimane in pausa per 5 minuti di seguito, lo schermo visualizza nuovamente le anteprime.
- $\bullet$  Le scene contrassegnate con  $\boxed{\ddagger}$  nella schermata delle anteprime non possono essere riprodotte.
- Durante la riproduzione di immagini in movimento l'alimentazione non viene interrotta anche se si chiude il monitor LCD.
- ≥ Il tempo rimanente per la riproduzione verrà resettato al valore di "0h00m00s" per ogni scena.

### **Riproduzione**

## Riproduzione **2 Riproduzione di immagini fisse**

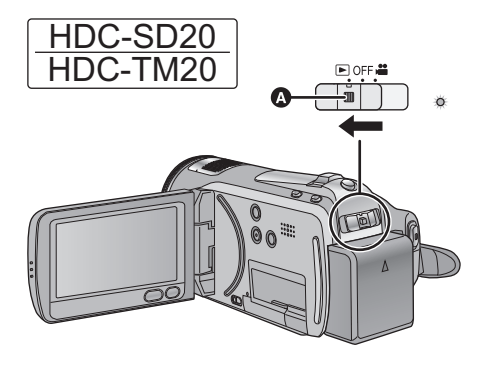

- ≥ Azionare l'interruttore della modalità di funzionamento tenendo contemporaneamente premuto il pulsante di sblocco se si sta passando dalla modalità OFF a un'altra.
- A Pulsante di rilascio
- *1* **Passare alla modalità di**  funzionamento  $\blacksquare$ .
- **2** Sfiorare l'icona di selezione @ **della modalità di riproduzione per selezionare il supporto che si desidera riprodurre.**

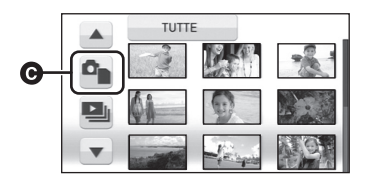

● Sfiorare [IMMAGINE/SCHEDA SD] per riprodurre la scheda SD.

 $[HDC-TM20]$ 

Sfiorare [IMMAGINE/MEMORIA INT.] per riprodurre la memoria incorporata.

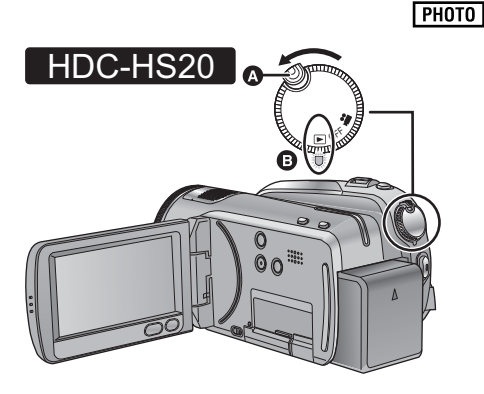

- ≥ Ruotare il selettore della modalità di funzionamento tenendo contemporaneamente premuto il pulsante di sblocco se si sta passando dalla modalità OFF a un'altra.
- **A** Pulsante di rilascio
- **B** Allineare con l'indicatore di stato.

### HDC-HS20

Sfiorare [IMMAGINE/HDD] per riprodurre l'HDD.

### *3* **Sfiorare l'immagine fissa da riprodurre.**

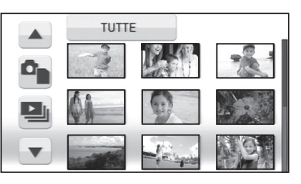

L'immagine fissa selezionata verrà riprodotta a schermo intero, e sullo schermo verrà visualizzata automaticamente l'icona operativa.

≥ La pagina successiva (o precedente) può essere visualizzata sfiorando  $\boxed{\blacktriangle}/\boxed{\blacktriangledown}$ .

*4* **Selezionare l'operazione di riproduzione sfiorando l'icona operativa.**

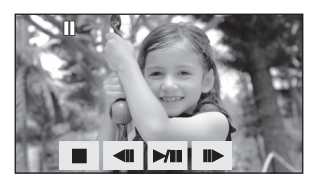

- 1/;: Avvio/pausa della presentazione (riproduzione delle immagini fisse in ordine numerico).
- 2;: Riproduce l'immagine precedente.
- IID: Riproduce l'immagine successiva.
- ∫: Interrompe la riproduzione e mostra le anteprime.
- ≥ L'icona operativa scompare se non vengono eseguite operazioni di riproduzione per circa 3 secondi. Verrà nuovamente visualizzata se si sfiora lo schermo.

### ∫ **Modifica della visualizzazione delle anteprime**

Al passaggio 3, la visualizzazione delle anteprime cambia nel seguente ordine se si sposta la leva dello zoom verso il lato  $+$  o il lato  $-$ 

20 immagini fisse  $\longleftrightarrow$  9 immagini fisse  $\longleftrightarrow$ 1 immagine fissa

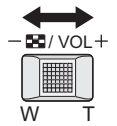

≥ Se l'unità viene spenta o viene cambiata la modalità di funzionamento verrà ripristinata la visualizzazione di 9 immagini fisse.

### **Compatibilità delle immagini fisse**

- Questa unità è conforme allo standard unico DCF (Design rule for Camera File system) stabilito dalla JEITA (Japan Electronics and Information Technology Industries Association).
- ≥ Il formato di file delle immagine fisse supportato da questa unità è JPEG. (Non tutti i file in formato JPEG verranno riprodotti).
- Questa unità può riprodurre con scarsa qualità o non riprodurre le immagini fisse registrate o create con altri prodotti e altri prodotti possono riprodurre con scarsa qualità o non riprodurre le immagini fisse registrate con questa unità.
- Le immagini fisse contrassegnate con nella schermata delle anteprime non possono essere riprodotte.
- ≥ Durante la riproduzione di immagini fisse l'alimentazione non viene interrotta anche se si chiude il monitor LCD.

## Modifica **1 Eliminazione di scene/ immagini fisse**

### VIDEO FRIOTO

**Le scene/immagini fisse eliminate non possono essere ripristinate; controllare dunque bene i contenuti prima di procedere con l'eliminazione.**

¬**Passare alla modalità di funzionamento .**

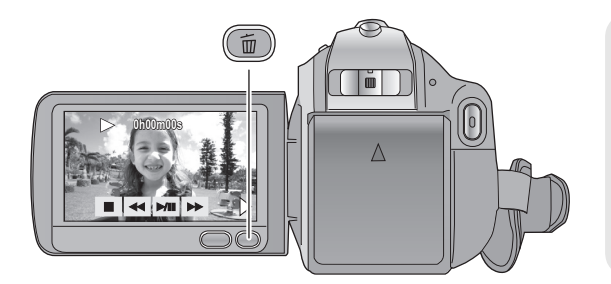

### **Per effettuare e confermare l'eliminazione di immagini in riproduzione**

Premere il pulsante  $\overline{m}$  mentre è in corso la riproduzione delle scene o delle immagini fisse da eliminare.

- ≥ Quando appare il messaggio di conferma, sfiorare [SI].
- ∫ **Eliminazione di più scene/immagini fisse nella visualizzazione delle anteprime**
- **1** Premere il pulsante  $\bar{m}$  quando è **visualizzata la schermata con le anteprime.**
- *2* **Sfiorare [SELEZ.] o [TUTTE].**

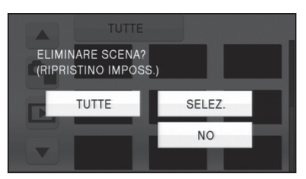

- Quando è selezionato [TUTTE], le seguenti scene/immagini fisse sul supporto selezionato verranno eliminate. Quando viene visualizzato il messaggio di conferma, sfiorare [SI]. (Quando si riproducono scene o immagini in movimento per data, tutte le scene o immagini in movimento presenti alla data selezionata verranno eliminate.)
- Le scene protette/immagini fisse non si possono eliminare.

*3* (Solo quando [SELEZ.] è selezionato al passaggio 2)

**Sfiorare la scena/immagine fissa da eliminare.**

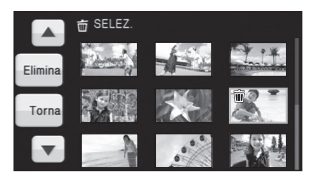

- Sfiorare la scena/immagine fissa per selezionarla; nelle anteprime verrà visualizzata l'indicazione  $\lceil \frac{1}{m} \rceil$ . Sfiorare nuovamente la scena/immagine fissa per annullare l'operazione.
- ≥ È possibile selezionare fino a 99 scene da eliminare.
- *4* (Solo quando [SELEZ.] è selezionato al passaggio 2)

**Sfiorare [Elimina] o premere il pulsante**  $\overline{m}$ **.** 

● Quando appare il messaggio di conferma, sfiorare [SI].

(Solo quando [SELEZ.] è selezionato al passaggio 2)

*Per continuare a eliminare altre scene* Ripetere i passaggi 3-4.

### *Per interrompere l'eliminazione prima del termine*

Sfiorare [ANNULLA] o premere il pulsante MENU durante l'eliminazione.

≥ Le scene o le immagini fisse già eliminate quando viene annullata l'eliminazione non possono essere ripristinate.

### *Per completare la modifica*

Premere il pulsante MENU.

- È possibile inoltre eliminare le scene premendo il tasto MENU, selezionando [MOD.  $SCENA$ ]  $\rightarrow$  [ELIMINA]  $\rightarrow$  [TUTTE] o [SELEZ.].
- ≥ È possibile inoltre eliminare le immagini fisse premendo il tasto MENU, selezionando [IMP.  $IMM.$ ]  $\rightarrow$  [ELIMINA]  $\rightarrow$  [TUTTE] o [SELEZ.].
- Le scene non possono essere eliminate quando è selezionata la selezione intelligente delle scene o la riproduzione highlight.
- ≥ Per eliminare una parte indesiderata di una scena, dividere prima la scena, quindi eliminare la parte non necessaria.
- Le scene/immagini fisse che non possono essere riprodotte (le anteprime sono visualizzate come  $\boxed{\phantom{a}]}$ ) non si possono eliminare.
- Se è impostata l'opzione ITUTTEI. l'eliminazione può richiedere diverso tempo se vi sono molte scene o immagini fisse
- ≥ Quando si eliminano delle scene/immagini fisse, utilizzare una batteria con carica sufficiente o utilizzare l'adattatore CA.
- ≥ Se si eliminano scene registrate su altri prodotti o immagini fisse conformi allo standard DCF con questa unità, è possibile che vengano eliminati tutti i dati collegati alle scene/immagini fisse.
- ≥ Quando vengono eliminate immagini fisse registrate su una scheda SD con altri prodotti, è possibile che vengano cancellate immagini fisse (diverse da JPEG) che non possono essere riprodotte su questa unità.

Modifica **2 Formattazione**

**Ricordarsi che se un supporto viene formattato, tutti i dati registrati su di esso verranno eliminati. Eseguire un backup dei dati importanti su un PC, un disco DVD ecc.**

◇ Passare alla modalità di funzionamento <sup>ende</sup> o le selezionare il supporto da **formattare.** ( $\rightarrow$  28, 34)

Selezionare il menu. (→ 25)

**Formattazione delle schede SD**

 $[IMPOSTA] \rightarrow [FOR.SCHED.] \rightarrow [SI]$ 

 $(HDC-TM20)$ 

**Formattazione della memoria incorporata**

 $[IMPOSTA] \rightarrow [Format. Memoria Int.] \rightarrow [SI]$ 

### HDC-HS20

### **Formattazione dell'HDD**

 $[IMPOSTA] \rightarrow [FORMATT. HDD] \rightarrow [SI]$ 

- ≥ Quando appare il messaggio di conferma, sfiorare [SI].
- ≥ Quando la formattazione è stata completata, sfiorare [ESCI] per uscire dalla schermata del messaggio.

FIDC-TM20 / HDC-HS20

- ≥ Eseguire una formattazione fisica della memoria incorporata/dell'HDD quando si smaltisce/cede questa unità. (Consultare le Istruzioni per l'uso (formato PDF))
- ≥ Mentre è in corso la formattazione, non spegnere questa unità o rimuovere la scheda SD. Non esporre l'unità a vibrazioni o urti.

**Utilizzare questa unità per formattare il supporto. La memoria incorporata o l'HDD possono essere formattati solo con questa unità. Non formattare una scheda SD utilizzando un'apparecchiatura diversa, come un PC. In caso contrario è possibile che non si riesca a utilizzare la scheda su questa unità.**

## Con un televisore **1 Visione di video/immagini sul televisore**

2

### VIDEO I PHOTO

Đ

 $\circ$ 

ଈ

 $\circledcirc$   $\circledcirc$ 

**Controllare i terminali sul televisore e utilizzare un cavo compatibile. La qualità dell'immagine può variare a seconda dei terminali utilizzati per la connessione.**

- **1** Immagini ad alta definizione
- **2** Terminale HDMI
- <sup>3</sup> Terminale component
- **4** Terminale video
- ≥ Utilizzare il cavo Component e il cavo AV in dotazione. È consigliabile utilizzare i seguenti minicavi Panasonic HDMI per collegare l'unità al terminale HDMI.

 $\mathbf 0$ 

### *1* **Collegare questa unità ad un televisore.**

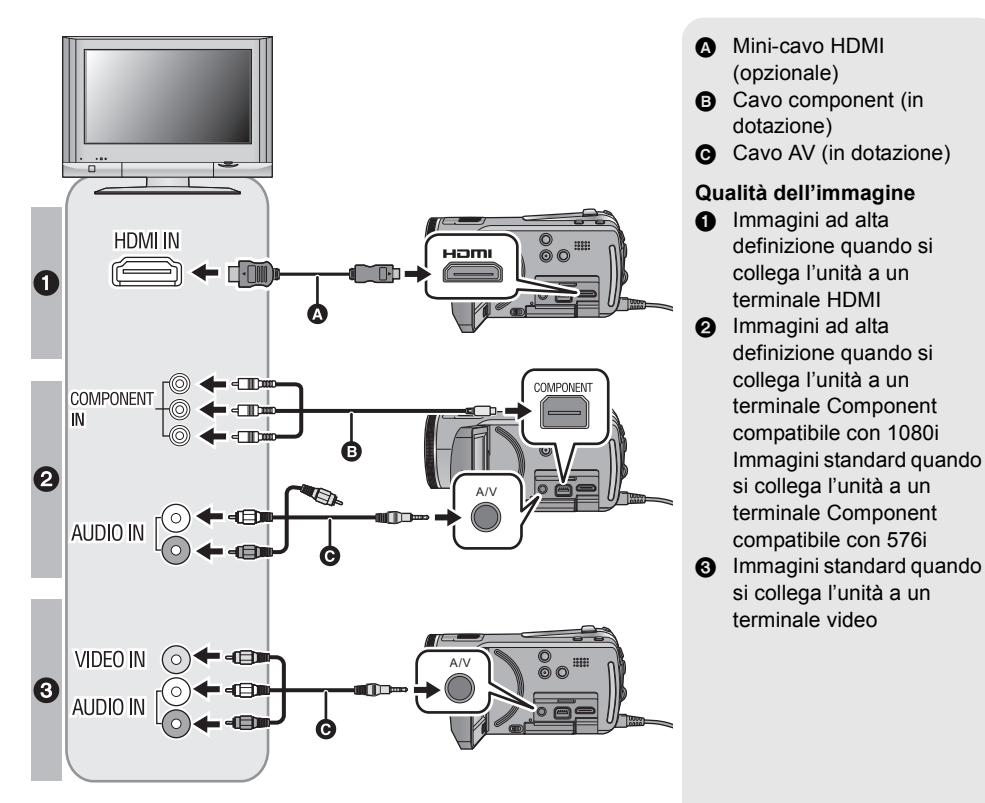

- ≥ Controllare che gli spinotti siano inseriti fino in fondo.
- ≥ Non usare cavi diversi dai mini cavi Panasonic HDMI originali (RP-CDHM15, RP-CDHM30; opzionale).
- ≥ Non utilizzare cavi component diversi da quello fornito in dotazione.
- ≥ Il terminale Component consente la trasmissione delle sole immagini; ricordarsi quindi di collegare anche il cavo AV.

(Non è necessario collegare lo spinotto giallo.)

≥ Non utilizzare cavi AV diversi da quello fornito in dotazione.

### *2* **Selezionare l'ingresso video sul televisore.**

≥ Esempio:

Selezionare il canale [HDMI] con un mini-cavo HDMI.

Selezionare il canale [Component] con un cavo Component.

Selezionare il canale [Video 2] con un cavo AV.

(Il nome del canale può differire a seconda del televisore collegato).

### **3** Passare alla modalità **▶** per avviare la riproduzione.

≥ L'immagine e l'audio vengono trasmessi sul TV.

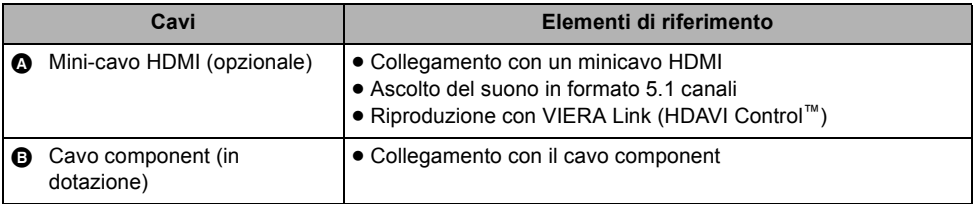

### **Se l'immagine o l'audio provenienti da questa unità non vengono visualizzati sul televisore**

- Controllare le connessioni.
- ≥ Controllare che gli spinotti siano inseriti fino in fondo.
- ≥ **Controllare l'impostazione dell'ingresso (l'interruttore di ingresso) e l'impostazione dell'ingresso audio dell'apparecchio TV. (Per ulteriori informazioni, leggere le istruzioni d'uso dell'apparecchio TV.)**
- ≥ **Controllare l'impostazione dell'unità.**

## **Lettura delle istruzioni per l'uso (formato PDF)**

- ≥ Dopo aver fatto pratica con le operazioni di base presentate in queste istruzioni si vuole passare alle operazioni avanzate.
- ≥ Si desidera consultare la sezione Risoluzione dei problemi.

In situazioni come queste consultare le istruzioni per l'uso (in formato PDF) presenti sul CD-ROM in dotazione.

- ∫ **Per Windows**
- *1* **Accendere il PC e inserire il CD-ROM contenente le istruzioni per l'uso (in dotazione).**

### *2* **Selezionare la lingua desiderata, quindi fare clic su [Istruzioni d'uso] per installare.**

(Esempio: Quando si utilizza un sistema operativo in inglese)

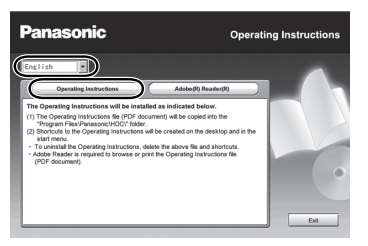

*3* **Fare doppio clic sull'icona del collegamento "SD20\_TM20\_HS20 Istruzioni d'uso" sul desktop.**

### ∫ **Quando le istruzioni per l'uso (in formato PDF) non si aprono**

Per leggere o stampare le istruzioni per l'uso in formato PDF è necessario Adobe Acrobat Reader 4.0 o versioni successive o Adobe Reader 6.0 o versioni successive.

Scaricare e installare una versione di Adobe Reader utilizzabile con il proprio sistema operativo dal seguente sito Web.

**http://www.adobe.com/it/products/acrobat/ readstep2\_allversions.html**

### **Se si utilizza il seguente sistema operativo**

- $-Windows 2000 SP4$
- -Windows XP SP2/SP3
- -Windows Vista e SP1

Inserire il CD-ROM contenente le istruzioni per l'uso (in dotazione), fare clic su [Adobe(R) Reader(R)], quindi seguire i messaggi su schermo per l'installazione.

■ Per disinstallare le istruzioni per l'uso (in **formato PDF)**

Eliminare il file PDF dalla cartella "Program Files\Panasonic\HDC\".

- ≥ Quando non è possibile visualizzare il contenuto della cartella Program Files, fare clic su [Show the contents of this folder] per visualizzarli.
- ∫ **Per Macintosh**
- *1* **Accendere il PC e inserire il CD-ROM contenente le istruzioni per l'uso (in dotazione).**
- *2* **Aprire la cartella "Manual" in "VFF0476", quindi copiare il file PDF con la lingua desiderata all'interno della cartella.**

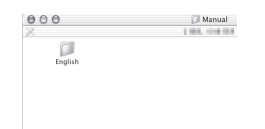

*3* **Fare doppio clic sul file PDF per aprirlo.**

## **Dati tecnici**

### **Videocamera digitale ad alta definizione**

Informazioni riguardanti la vostra sicurezza

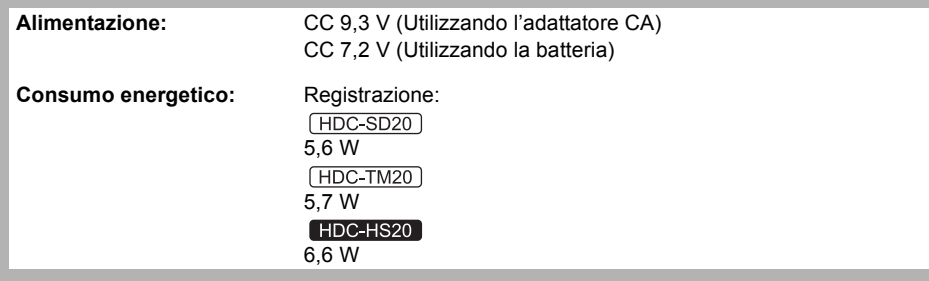

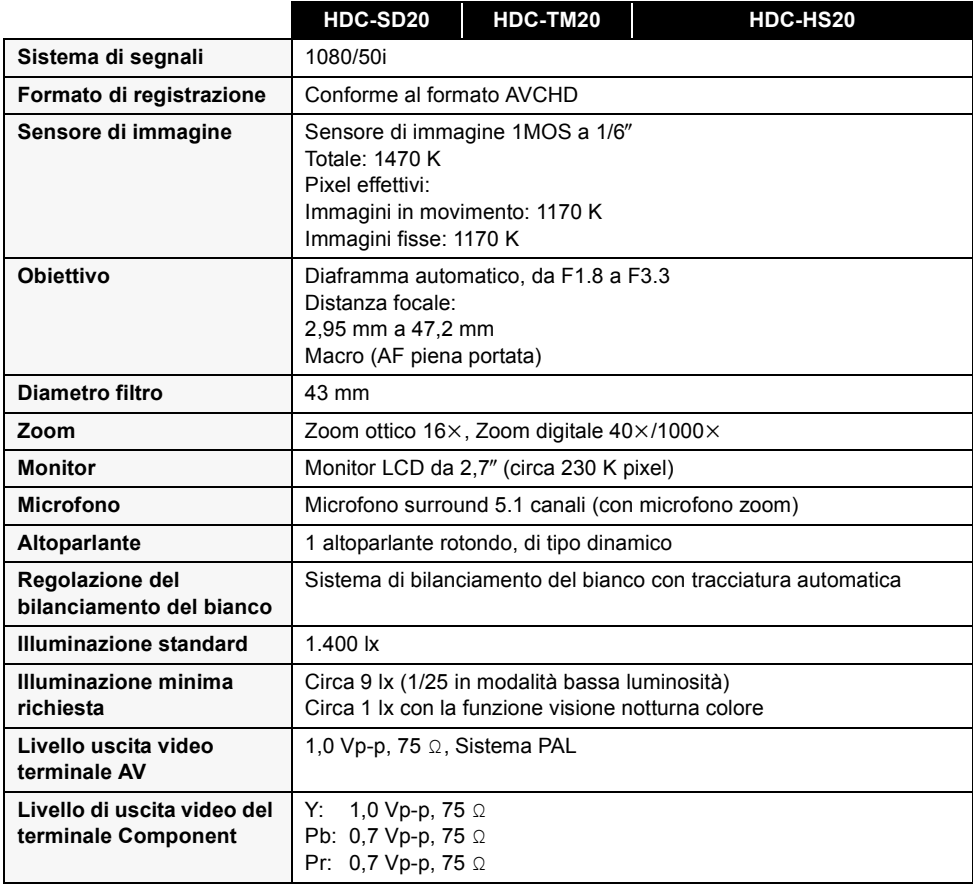

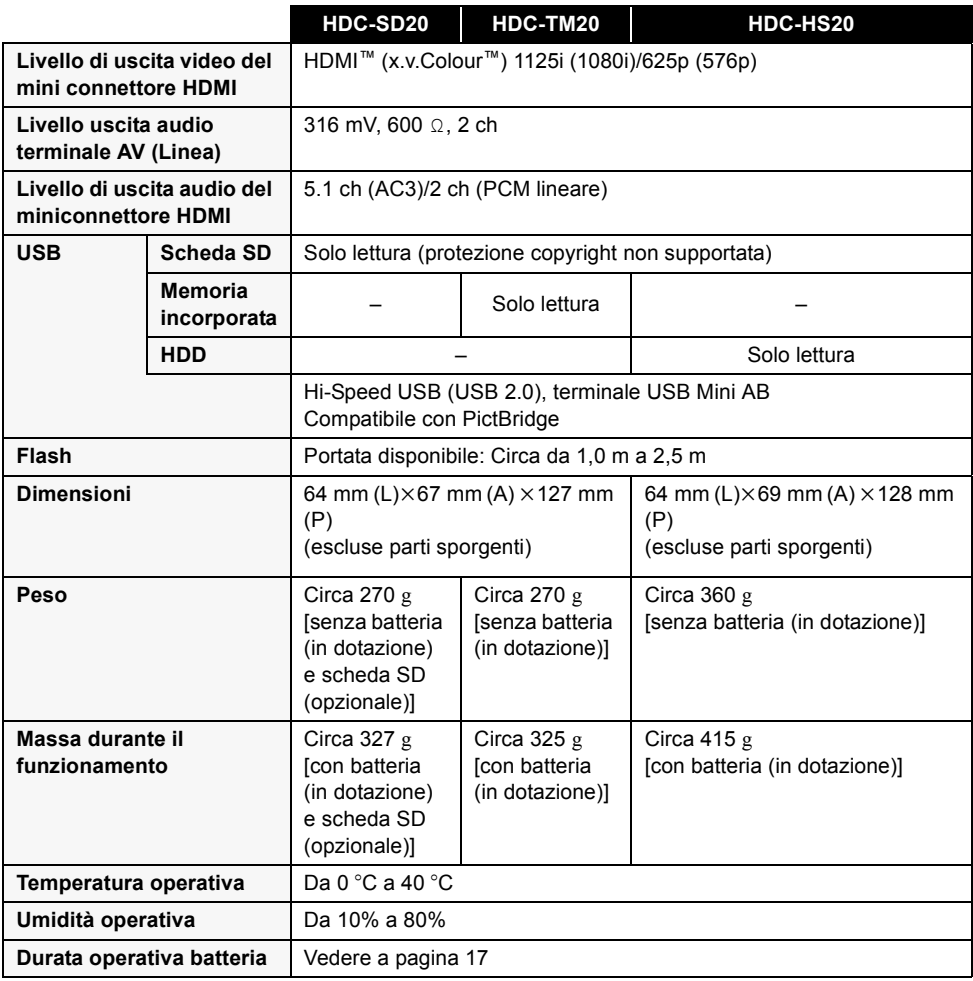

### **Immagini in movimento**

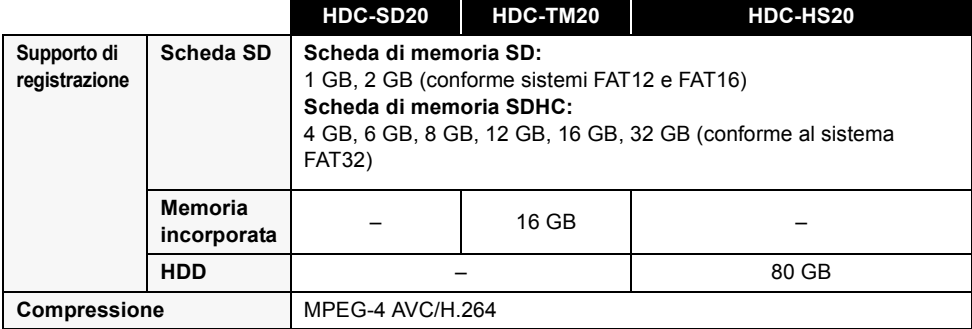

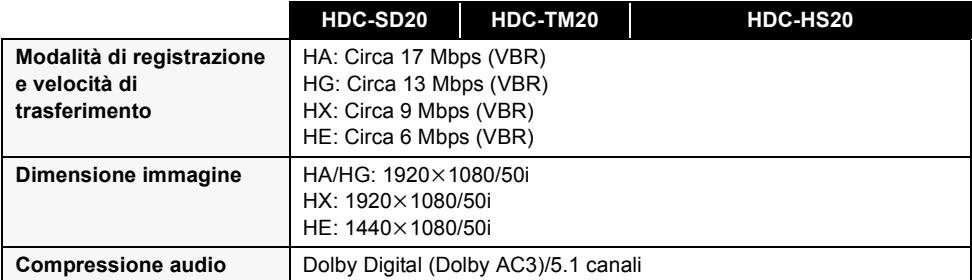

### **Immagini fisse**

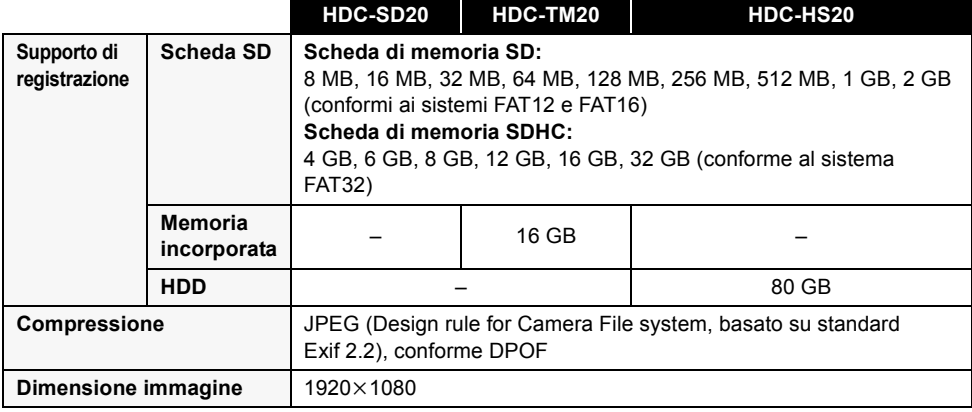

### **Alimentatore CA**

Informazioni riguardanti la vostra sicurezza

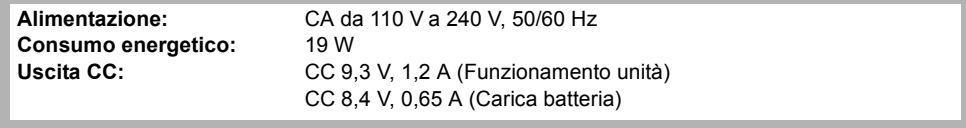

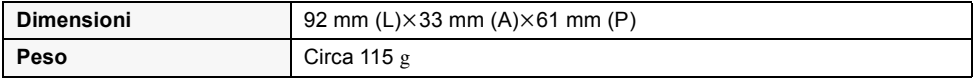

Le specifiche tecniche possono cambiare senza preavviso.

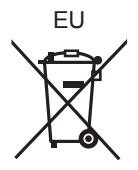

## Panasonic Corporation<br>Web site: http://panasonic.net

Pursuant to at the directive 2004/108/EC, article 9(2) Panasonic Marketing Fur Panasonic Marketing Europe GmbH Winsbergring 15, 22525 Hamburg, Germany